# **Лабораторна робота № 10 ОСНОВИ РОБОТИ З МАРШРУТИЗАТОРАМИ CISCO ТА МЕРЕЖНОЮ ОПЕРАЦІЙНОЮ СИСТЕМОЮ CISCO IOS**

*Мета заняття*: ознайомитися з загальною будовою маршрутизатора Cisco; ознайомитися з основними можливостями мережної операційної системи Cisco IOS для маршрутизаторів та розглянути особливості її застосування на маршрутизаторах Cisco; дослідити можливості Cisco IOS з налагодження та діагностування основних параметрів функціонування маршрутизаторів Cisco.

### **Теоретичні відомості**

# *Будова маршрутизатора Cisco*

Спеціалізовані пристрої, відомі як IMP [\(Interface](https://en.wikipedia.org/wiki/Interface_Message_Processor) Message Pro[cessors](https://en.wikipedia.org/wiki/Interface_Message_Processor)), що функціонально були подібними до сучасних маршрутизаторів, з'явилися і набули застосування ще на перших етапах розвитку мережі ARPAnet. Пізніше, з появою стеку TCP/IP, IMP були замінені міні-комп'ютерами загального призначення, для яких розроблялися спеціальні програмні модулі з забезпечення підтримки маршрутизації. Перші прототипи спеціалізованих багатопротокольних маршрутизаторів були розроблені у 1981 році незалежно у Стенфордському університеті та Масачусетському технологічному інституті. І саме розробки програмного коду Стенфордського університету були ліцензовані і стали основою для побудови маршрутизаторів фірми Сisco, відомих як Сisco AGS Multi-Protocol Router (Сisco Advanced Gateway Server Multi-Protocol Router). Маршрутизатори Сisco AGS (1986 р.) та їх подальші модифікації Сisco AGS+, Сisco MGS стали першими світовими масовими комерційно успішними маршрутизаторами.

З дня заснування науковці та інженери Сisco займаються впровадженням інновацій у сфері мережних технологій, мережних операційних систем, спеціалізованого мережного програмного забезпечення. Фахівці Cisco постійно беруть участь у розробці нових технологій, протоколів, архітектурних і технологічних рішень. Велика кількість як відкритих стандартів (зокрема, стандартів IEEE та RFC), так і закритих стандартів була розроблена саме за їх участі. Сьогодні фірма Сisco залишається світовим лідером у розробці і виробництві маршрутизаторів різного призначення – від домашніх маршрутизаторів до маршрутизаторів ядра мережі Інтернет.

Залежно від призначення маршрутизатори Cisco будуються за різними архітектурними схемами. Типова структурна схема маршрутизатора Cisco, орієнтованого на забезпечення підключення локальної мережі до глобальної через один або кілька каналів зв'язку наведена на рис. 1.

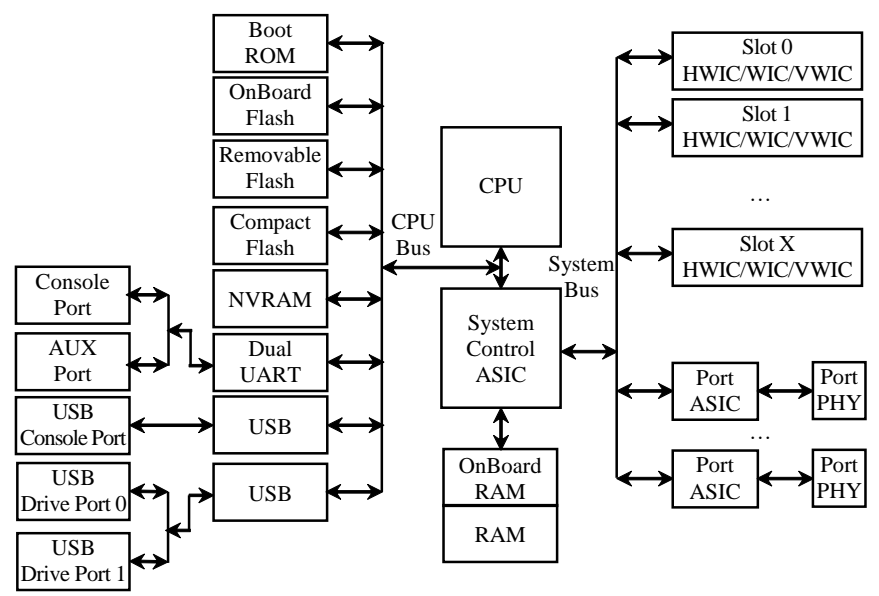

Рис. 1. Типова структурна схема маршрутизатора Cisco

Основними складовими маршрутизатора є:

– центральний процесор (CPU, Central Processing Unit);

– блок керування системою (System Control ASIC)

– блок постійної пам'яті (OnBoard Boot ROM, Read-Only Memory);

– блок постійної перезаписуваної пам'яті (OnBoard Flash);

– блок змінної перезаписуваної пам'яті (Removable Flash);

– блок енергонезалежної пам'яті (NVRAM, Non-Volatile Random Access Memory);

– блок оперативної пам'яті (RAM, OnBoard RAM, Random Access Memory типу DRAM, Dynamic RAM або SDRAM, Synchronous DRAM);

– блок керування послідовним інтерфейсом UART;

– блоки керування інтерфейсами USB;

– блоки керування вбудованими інтерфейсами/портами Ethernet/Fast Ethernet/Gigabit Ethernet, Wi-Fi тощо (Port ASICs);

– блоки фізичного рівня, трансивери Ethernet/Fast Ethernet/Gigabit Ethernet, Wi-Fi тощо (PHYs, Physical Layer Devices);

– блоки підключення змінних плат/модулів розширення (Slot X).

Основними функціями центрального процесора (CPU) маршрутизатора є: пересилання пакетів між інтерфейсами; визначення оптимальних маршрутів (підтримка функціонування протоколів маршрутизації, побудова та підтримка таблиць маршрутизації); керування та обслуговування маршрутизатора (забезпечення підтримки інтерфейсу командного рядка, забезпечення журналювання подій системи тощо). Координацію роботи складових маршрутизатора забезпечує блок керування системою (System Control ASIC). Фірма Cisco не орієнтована на використання процесорів та блоків керування системою одного виробника, а тісно співпрацює з більшістю провідних розробників і виробників. Серед них варто згадати Intel, Motorolla, IDT, Cavium. Для різних моделей маршрутизаторів Cisco, залежно від їх призначення, застосовуються центральні процесори різних архітектур. Це можуть бути CISC або RISC-процесори, процесори архітектур x86, PowerPC, MIPS, ARM тощо.

У перших моделях маршрутизаторів Cisco часто застосовувалися центральні процесори загального призначення. Наприклад, у маршрутизаторах моделі Cisco 2600 – процесор Motorola PowerPC860, у маршрутизаторах моделей Cisco 3600 та 7200 – процесор IDT MIPS R4700. У сучасних моделях маршрутизаторів, як правило, застосовуються спеціалізовані високопродуктивні захищені процесори, наприклад, у маршрутизаторах моделі Cisco 1941 – процесор Cavium Octeon Plus. Високопродуктивні магістральні маршрутизатори Cisco у своєму складі містять кілька процесорів або процесорних блоків: для ретрансляції пакетів застосовуються спеціальні інтерфейсні процесори, а для визначення маршрутів та обслуговування маршрутизатора – основний центральний процесор.

У постійній енергонезалежній пам'яті (OnBoard Boot ROM) маршрутизатора містяться процедура початкового самотестування пристрою POST (Power-On Self-Test) та програма початкового завантаження Bootstrap (Bootstrap Program). Також у цій пам'яті знаходиться дві спеціальні утиліти, які є обмеженими версіями мережної ОС Cisco IOS: утиліта ROMMON та утиліта mini-IOS. Завантаження пристрою у режимі ROMMON (ROM Monitor Mode) здійснюється для виконання різних діагностичних процедур та тестів, а також для відновлення адміністративного доступу до пристрою при втраті паролів. Завантаження Cisco mini-IOS (RXBOOT Mode) відбувається у тому випадку, коли маршрутизатор через технічний збій не може завантажити повний варіант Cisco IOS.

Блок постійної перезаписуваної пам'яті (OnBoard Flash) виконує функції накопичувача маршрутизатора. Він містить файл образу Cisco IOS та деякі конфігураційні файли, які створюються у процесі налагодження та використовуються у процесі роботи пристрою. Файлів образів у перезаписуваній пам'яті може міститися кілька. Можливості постійної перезаписуваної пам'яті можуть бути розширені за рахунок застосування блока змінної перезаписуваної пам'яті (Removable Flash). Блок енергонезалежної пам'яті (NVRAM) застосовується для збереження конфігурації маршрутизатора.

Блок оперативної пам'яті (RAM/OnBoard RAM) виконує функції, що аналогічні такому ж блоку звичайного комп'ютера. Оперативна пам'ять маршрутизатора логічно поділяється на дві частини: основну процесорну пам'ять (Main Processor Memory) та пам'ять вводу-виводу (Shared Input-Output Memory). В основну пам'ять завантажується Cisco IOS, у ній також розміщуються поточна конфігурація пристрою та різні таблиці (таблиці маршрутизації, ARPтаблиці, CDP-таблиці тощо). У пам'яті вводу-виводу містяться вхідні та вихідні буфери інтерфейсів, у яких розміщуються пакети, що маршрутизуються. У багатьох маршрутизаторах наявна можливість нарощення об'єму вбудованої оперативної пам'яті (OnBoard RAM) за рахунок додавання нових модулів.

Взаємозв'язок блоків пам'яті маршрутизатора Cisco наведено на рис. 2.

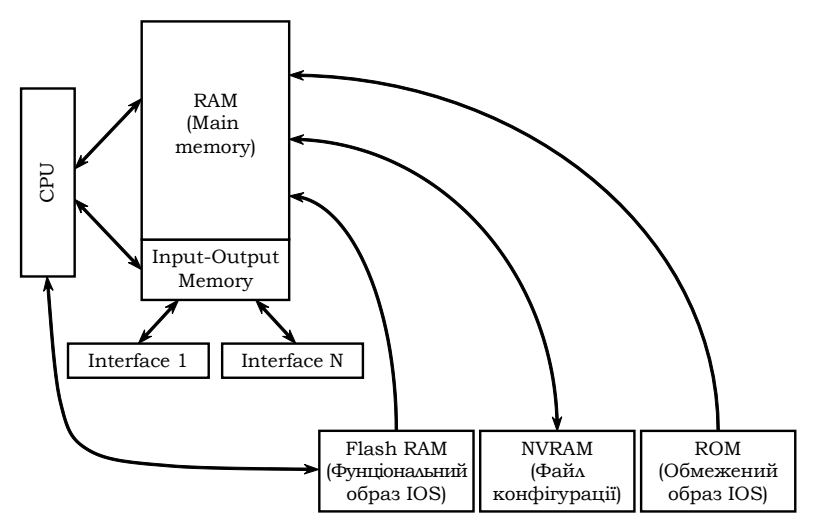

Рис. 2. Організація пам'яті у маршрутизаторах Cisco

# *Конфігураційний регістр маршрутизатора Cisco*

В енергонезалежній пам'яті пристрою Cisco виділена окрема ділянка (2 байти), яка носить назву конфігураційний регістр (Configuration Register). За його допомогою пристрій визначає, які параметри повинні використовуватися для початкового завантаження. Конфігураційний регістр є аналогом CMOS для BIOS в ПК. Вміст конфігураційного регістра відображається у вигляді чотирьох шістнадцяткових цифр. За замовчуванням конфігураційний регістр маршрутизатора Cisco містить значення 0х2102 (комутатора Cisco – значення 0хF).

Нумерація розрядів конфігураційного регістра та його бітові значення за замовчуванням наведені у табл. 1

Таблиця 1

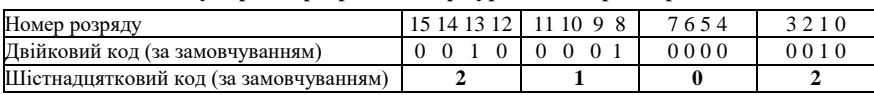

#### **Нумерація розрядів конфігураційного регістра**

Змінюючи значення конфігураційного регістра можна змінити спосіб запуску і джерела завантаження маршрутизатора, зокрема:

– встановити завантаження системи у режимі ROMMON;

– зазначити джерело завантаження і назву завантажувального файлу за замовчуванням;

– дозволити або заборонити можливість переривання процесу завантаження;

– керувати адресою широкомовної розсилки;

– встановити швидкість обміну для консольного підключення;

– завантажити ПЗ з ROM;

– дозволити заватаження Cisco IOS з TFTP-сервера.

Групування бітів конфігураційного регістру та особливості їх використання наведені у табл 2.

Таблиця 2

**Групування бітів конфігураційного регістру та їх використання**

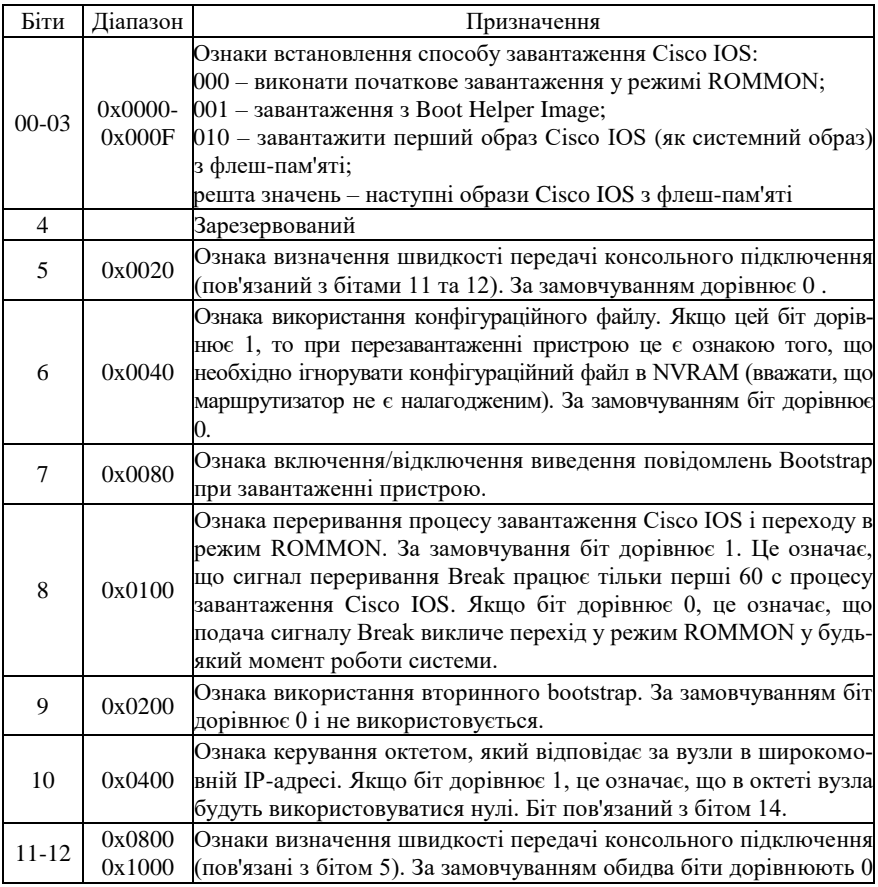

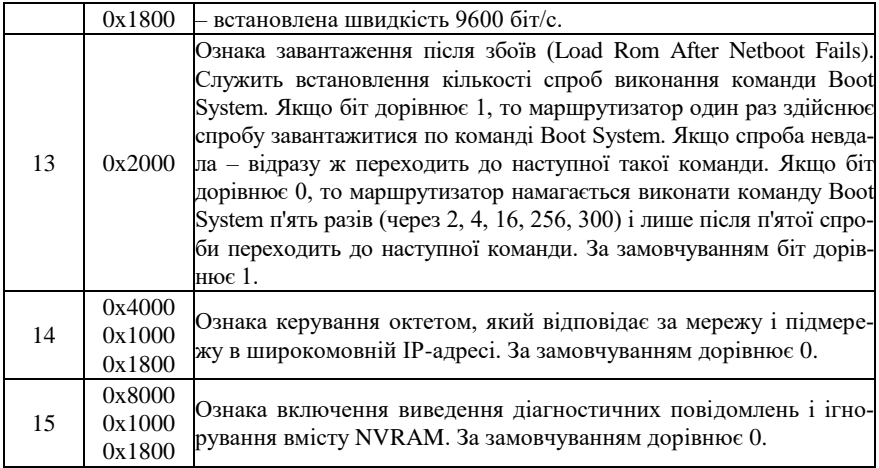

Комбінації бітів, які відповідають за швидкість консольного підключення наведені у табл. 3.

Таблиця 3

**Комбінації бітів встановлення швидкості консольного підключення**

| Швидкість, біт/с | Біт 5 | Біт 11 | Біт 12 |
|------------------|-------|--------|--------|
| 115200           |       |        |        |
| 57600            |       |        |        |
| 38400            |       |        |        |
| 19200            |       |        |        |
| 9600             |       |        |        |
| 4800             |       |        |        |
| 2400             |       |        |        |
| 1200             |       |        |        |

Комбінації бітів, які відповідають за управління широкомовною розсилкою наведені у табл. 4.

Таблиця 4

**Комбінації бітів управління широкомовною розсилкою**

| $\overline{\text{Dir}}$ 14 | $\overline{\text{b}}$ it 10 | Address (<Мережа ><Вузол>)           |
|----------------------------|-----------------------------|--------------------------------------|
|                            |                             | <Одиниці><Одиниці>                   |
|                            |                             | <Нулі>< Одиниці >                    |
|                            |                             | $<$ Мережа $>$ Нулі $>$              |
|                            |                             | $\langle$ Мережа $\rangle$ Одиниці > |

Існують програмні рішення, які полегшують формування значення конфігураційного регістра за рахунок візуалізації процесу та його результатів. Серед них варто відмітити програму Config Register Calculator, розроблений фірмою Boson Software (www.boson.com). Інтерфейс даного продукту наведений на рис. 3.

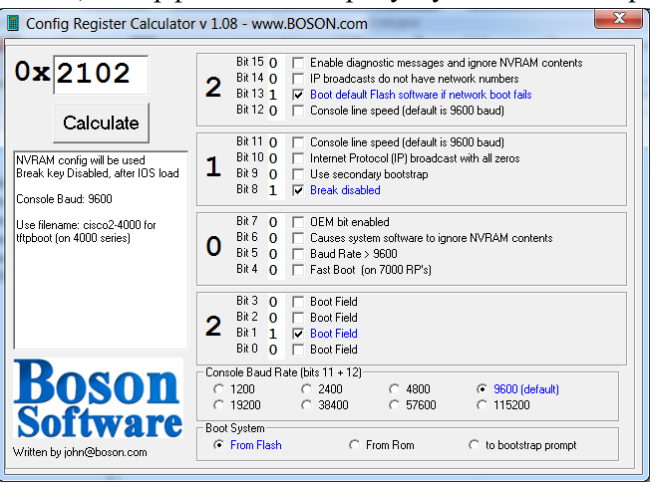

Рис. 3. Інтерфейс додатку Config Register Calculator

Для забезпечення налагодження та керування комутатором наявні блоки керування інтерфейсами/портами для підключення робочих станцій керування, що підтримують застосування різних фізичних інтерфейсів: послідовного інтерфейсу, інтерфейсу USB. Для забезпечення функціонування послідовних інтерфейсів (основного – Console Port, допоміжного – AUX Port, Auxiliary Port) застосовується блок, що базується на мікросхемі UART. Для забезпечення функціонування інтерфейсу USB (USB Console Port) – відповідний блок USB. У деяких моделях маршрутизаторів для підключення робочих станцій керування передбачено спеціальний мережний інтерфейс керування (MGMT Interface, Out-of-Band Ethernet Management Interface) – блок, який аналогічний за функціями блоку керування портом Ethernet/Fast Ethernet/Gigabit Ethernet. У певних моделях комутаторів блок інтерфейсу USB також підтримує можливість підключення зовнішніх змінних USB-носіїв або пристроїв.

Підключення маршрутизатора до мережі здійснюється з використанням різних мережних технологій. Типово застосовуються

канали всіх варіантів технологій Ethernet та Wi-Fi, послідовні (Serial) виділені канали зв'язку, канали стандартів 3G/4G, рідше – послідовні комутовані канали, канали технологій ATM, POS тощо. Інтерфейсні блоки, що забезпечують різні мережі підключення, можуть бути і вбудованими (у більшості сучасних маршрутизаторів Cisco це інтерфейсні блоки технологій FastEthernet/Gigabit Ethernet), і додатковими. Додаткові блоки реалізують як змінні плати та модулі розширення відповідних технологій.

Фірмою Cisco розроблено велику кількість моделей маршрутизаторів, які відрізняються своїм функціоналом та можливостями. Частина розроблених моделей орієнтовані на забезпечення доступу до мережі Інтернет невеликих локальних мереж з відносно інтенсивним інформаційним обміном – домашніх мереж або мереж малих офісів. Такі маршрутизатори часто називають домашніми маршрутизаторами/маршрутизаторами малих офісів (SOHO Routers, Small Office Home Office Routers). Сучасні моделі SOHO Routers мають вбудовані інтерфейси та інтерфейсні блоки. Як правило, це: WAN Interface – один інтерфейс технології Fast Ethetnet/Gigabit Ethetnet для підключення до глобальної мережі, LAN Interfaces – інтерфейсний блок комутатора Fast Ethetnet/Gigabit Ethetnet, WLAN Interface – інтерфейсний блок технології Wi-Fi. У деяких моделях наявні інтерфейсні блоки послідовних (Serial) каналів зв'язку, блоки технологій 3G/4G LTE. Прикладами таких маршрутизаторів є сучасні маршрутизатори Cisco серії 800, зокрема моделі 819, 829.

Для підключення до глобальної мережі великих локальних мереж, кампусних мереж тощо застосовуються спеціалізовані маршрутизатори Cisco. Як правило, такі маршрутизатори мають більшу номенклатуру підтримуваних технологій, інтерфейсів, протоколів. Прикладами таких маршрутизаторів є сучасні маршрутизатори Cisco серій 1900, 2600, 2900, 3900, 4000 тощо. Побудова високошвидкісних каналів зв'язку у глобальних мережах передбачає застосування глибоко спеціалізованих маршрутизаторів. Серед них варто згадати маршрутизатори Cisco серій 7200, 7600, 12000, CRS-1, CRS-3 тощо.

Зовнішній вигляд передньої та задньої панелей маршрутизатора серії 1900 наведений на рис. 4, а, б.

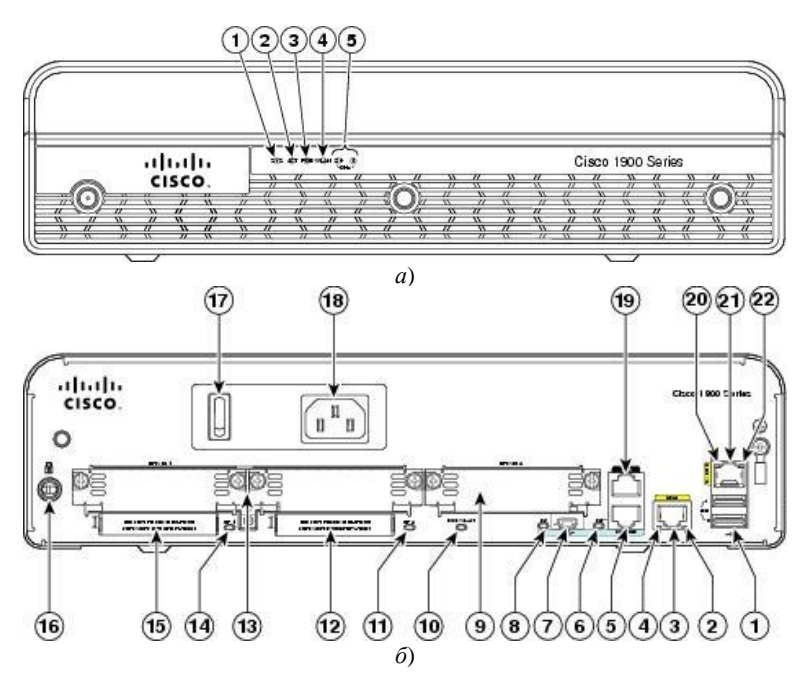

Рис. 4. Маршрутизатор Cisco серії 1900: а – передня панель; б – задня панель

Типово на передній панелі маршутизатора розміщуються світлодіодні індикатори (LEDs), які відображають стан пристрою в цілому та стан деяких його підсистем. Кількість індикаторів залежить від моделі маршрутизатора. На задній панелі маршрутизатора розміщуються вимикач живлення, вбудовані інтерфейси технологій Fast Ethernet/Gigabit Ethernet, гнізда для встановлення модулів та плат розширення, консольний порт/порти (Console Ports), допоміжний порт (Auxiliary Port), спеціалізований порт Ethernet мережного керування (MGMT Out-of-Band Ethernet Management Interface), інтерфейс(и) USB для підключення зовнішніх носіїв, гнізда для встановлення додаткових карт пам'яті та інших додаткових блоків. Більшість із них також мають власні світлодіодні індикатори.

Загальні правила розуміння свічення індикаторів є такими. Якщо індикатор не світиться (Off) – це свідчить про відключення або непрацездатність пристрою в цілому, певного його блоку, підсистеми або каналу зв'язку. Якщо індикатор світиться зеленим кольором (Green)

або мерехтить зеленим кольором (Blinking Green) – це свідчить про нормальний режим роботи, якщо ж індикатор світиться жовтим кольором (Amber) або мерехтить жовтим кольором (Blinking Amber) – це свідчить про те, що виникла певна проблема.

Позначення та короткий опис основних і додаткових світлодіодних індикаторів та світлодіодних індикаторів окремих інтерфейсів маршрутизатора Cisco наведені у табл. 5. Опис станів основних світлодіодних індикаторів та індикаторів інтерфейсів і портів керування маршрутизатора Cisco наведено у табл. 6.

Таблиця 5

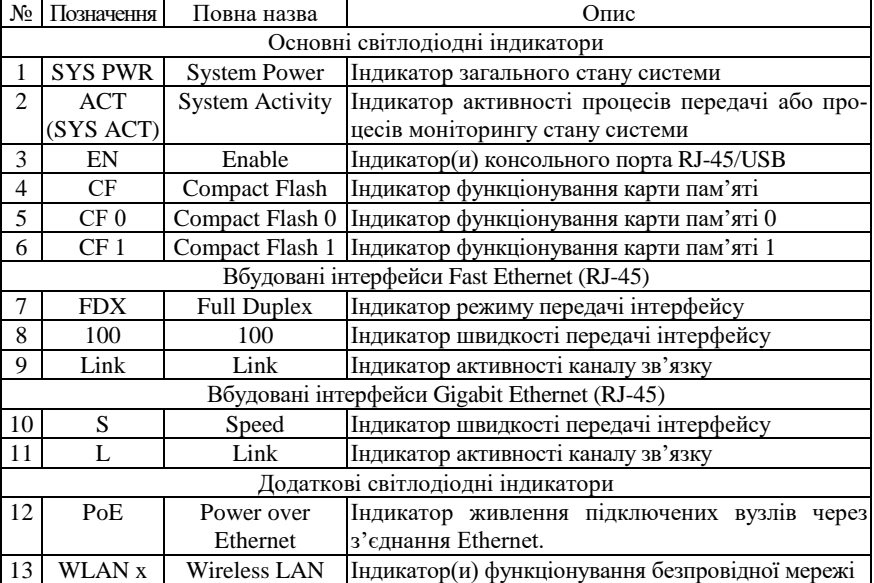

#### **Світлодіодні індикатори маршрутизатора Cisco**

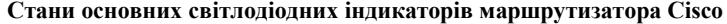

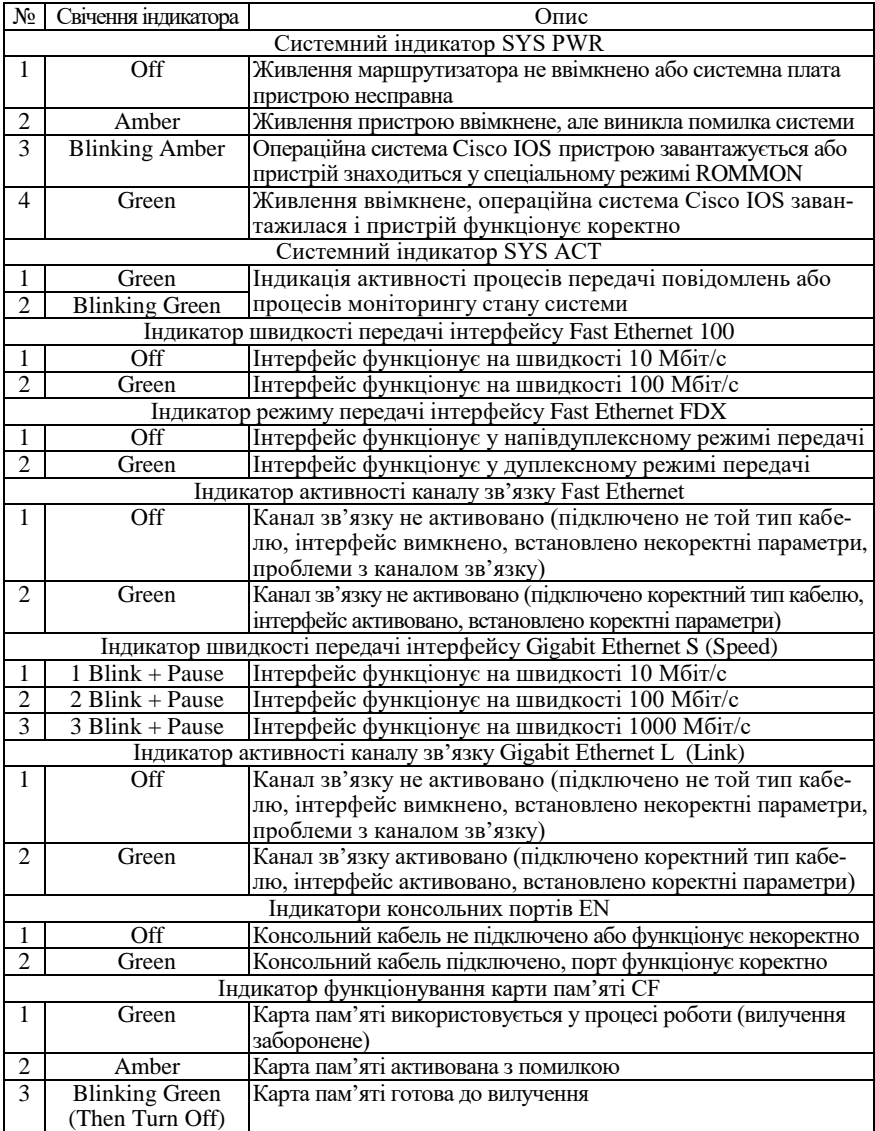

# *Інтерфейси маршрутизаторів Cisco*

Маршрутизатори Cisco забезпечують можливість організації з'єднань з використанням різних мережних стандартів, технологій та протоколів. Найбільш поширеним є застосування з'єднань на базі технологій стандарту Ethernet (стандарт ISO/IEC/IEEE 8802- 3:2014 ,,Standard for Ethernet"), послідовних (Serial) каналів зв'язку (стандарти ITU-T Recommendation V.35 ,,Data transmission at 48 kbit/s using 60-108 kHz group band circuits", ANSI/EIA/TIA-530 ,,High Speed 25-position Interface For Data Terminal Equipment And Data Circuit-terminating Equipment, Including Alternative 26-position Connector" тощо), каналів технологій PDH/SDH/SONET (стандарт [ITU-T](https://en.wikipedia.org/wiki/ITU_Telecommunication_Standardization_Sector) Recommendation G.709 ,,Interfaces for the [Optical Transport](https://en.wikipedia.org/wiki/Optical_Transport_Network)  [Network](https://en.wikipedia.org/wiki/Optical_Transport_Network) (OTN) " та ін.) тощо.

Найпоширенішим варіантом організації з'єднань між маршрутизаторами є застосування з'єднань стандарту Ethernet на основі витої пари та волоконно-оптичного кабелю. Для підключень на основі витої пари типово забезпечуються швидкості 100 Мбіт/с та 1 Гбіт/с. Підключення на швидкості 10 Гбіт/с для витої пари зустрічаються досить рідко. Для підключення сучасних безпровідних точок доступу розроблені підключення на швидкості 2,5 Гбіт/с та 5 Гбіт/с. Для підключень на основі волоконно-оптичного кабелю типово забезпечуються швидкості 1 Гбіт/с, 10 Гбіт/с, 40 Гбіт/с та 100 Гбіт/с. Підключення на швидкості 10 Мбіт/с є застарілими і нині зустрічаються досить рідко. Наявні розробки підключень зі швидкістю 400 Гбіт/с. Ведуться розробки підключень на швидкостях 1 Тбіт/с і вище. Підключення за допомогою витої пари частіше застосовується для підключення до маршрутизаторів локальних мереж. Підключення до кампусних, регіональних, глобальних мереж типово здійснюється за допомогою волоконнооптичного кабелю.

Для підключення пристроїв за допомогою витої пари майже у кожному маршрутизаторі Cisco наявні фіксовані інтерфейси RJ-45 технологій 100Base-TX/1000-Base-T. Інтерфейс RJ-45 маршрутизатора типово є інтерфейсом виду MDI. Тому при підключенні мережного пристрою (комутатора, маршрутизатора, комп'ютера) до такого інтерфейсу потрібно визначати вид інтерфейсу пристрою та обирати правильний тип Ethernet-кабелю (прямий чи перехресний). У деяких старих моделях маршрутизаторів можливе виставлення режимів MDI/MDIX перемикачами. Інтерфейси RJ-45 більшості сучасних маршрутизаторів підтримують функцію Auto-MDI.

У деяких старих моделях маршрутизаторів Cisco реалізуються фіксовані інтерфейси оптичних варіантів технологій Ethernet. Найчастіше застосовуються розніми SC, ST, FC, LC. У більшості сучасних маршрутизаторів Cisco застосовуються інтерфейсні слоти для змінних мережних інтерфейсних модулів (трансиверів), які дають змогу здійснювати підключення пристроїв різних технологій Ethernet. Як правило, у сучасних маршрутизаторах застосовуються модулі SPF, SFP+, XFP, CFP, QSFP, QSFP+.

Окрім інтерфейсів стандарту Ethernet у маршрутизаторах Cisco досить часто реалізуються послідовні (Serial) інтерфейси, які можуть підтримувати різні стандарти передачі даних та різні мережні технології. Послідовні інтерфейси забезпечують підключення маршрутизатора до мережевого пристрою провайдера послуг (маршрутизатора чи спеціалізованого комутатора глобальної мережі). Також часто використовуються пряме двоточкове з'єднання маршрутизаторів між собою. Такий варіант може реалізуватися за допомогою пристроїв CSU/DSU (56к, Т1/E1 і т.д.) – рис. 5, а або за допомогою спеціальних нуль-модемних кабелів – рис. 5, б.

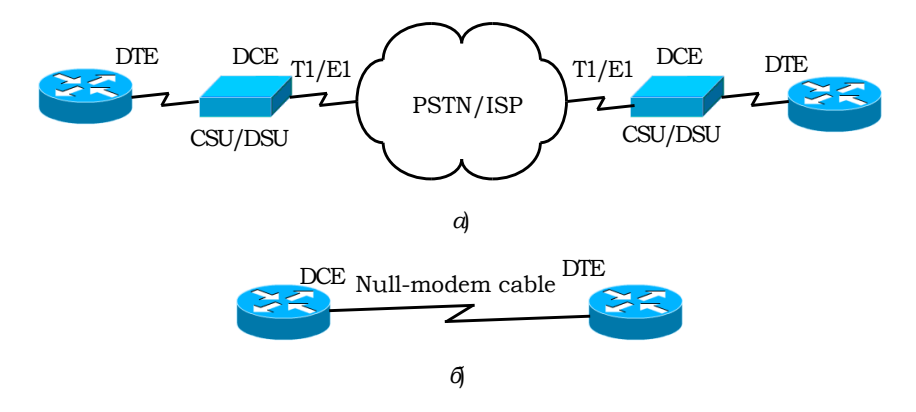

Рис. 5. Підключення за допомогою послідовних інтерфейсів

Перелік стандартів та рознімів, що застосовуються для побудови послідовних каналів зв'язку наведено у табл. 7. Для вибору необхідного типу з'єднувального кабелю для підключення за допомогою пристрою CSU/DSU або за допомогою нуль-модемного кабелю рекомендується скористатися документацією на пристрої та кабелі.

Таблиця 7

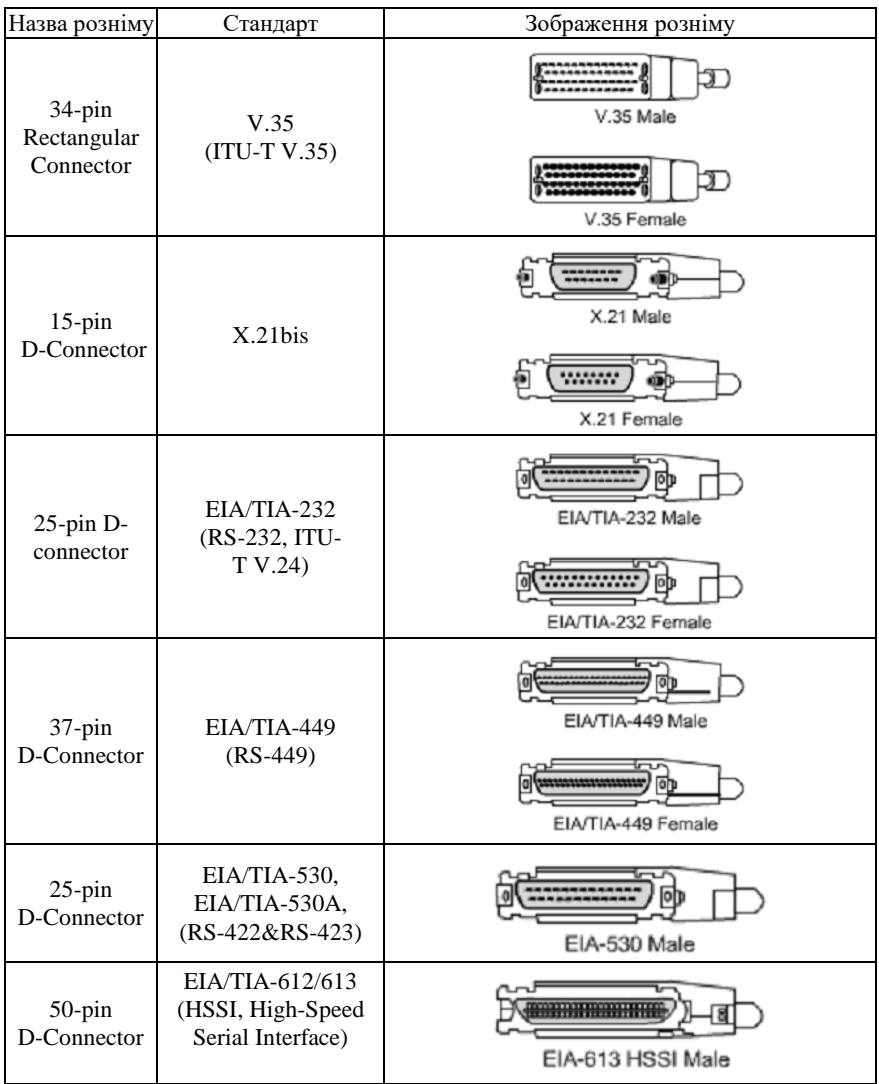

**Стандарти та розніми послідовних інтерфейсів**

Маршрутизатори Cisco залежно від моделі реалізуються монолітно (з певною кількістю інтерфейсів) або модульно. В останньому випадку передбачається встановлення модулів та плат розширення, які містять певну кількість інтерфейсів тієї чи іншої мережної технології. Загальне позначення модулів і плат розширення маршрутизаторів Cisco наведено у табл. 8.

Таблиня 8

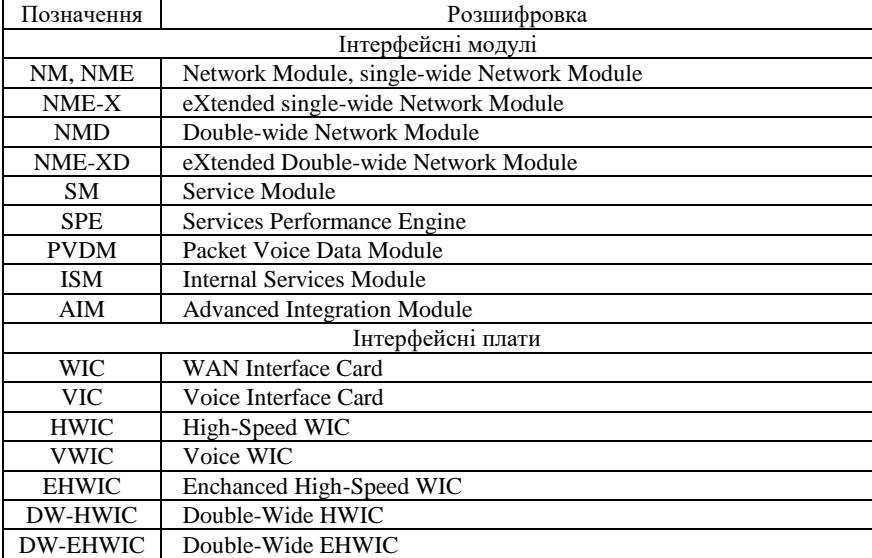

**Позначення модулів і плат розширення для маршрутизаторів Cisco**

Нумерація інтерфейсів маршрутизатора проводиться починаючи з нуля. Наприклад Ethernet 0, Ethernet 1, …; Serial 0, Serial 1, …; FastEthernet 0, FastEthernet 1, … У разі використання модулів та/або плат розширення вказуються номери модулів та/або номери плат. Наприклад, Ethernet 0/0, Fast Ethernet 0/1/1, Serial 0/0, Serial 0/1/0. Можна використовувати скорочення. Наприклад, e0; fa0/0; s0/1/0 і т.д.

Зовнішній вигляд панелей маршрутизаторів Cisco моделей 1841, 1921 та 1941 на яких розміщені інтерфейси та гнізда розширення для модулів та плат розширення наведено на рис. 6, а, б, в відповідно. Зовнішній вигляд різних плат розширення наведено на рис. 7.

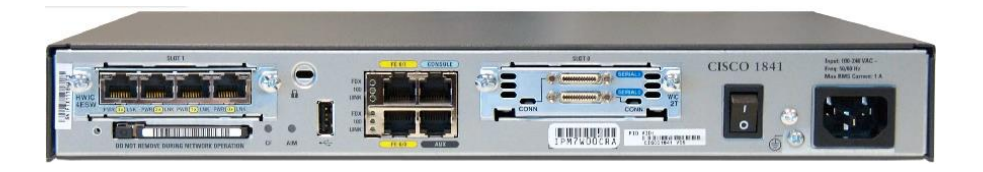

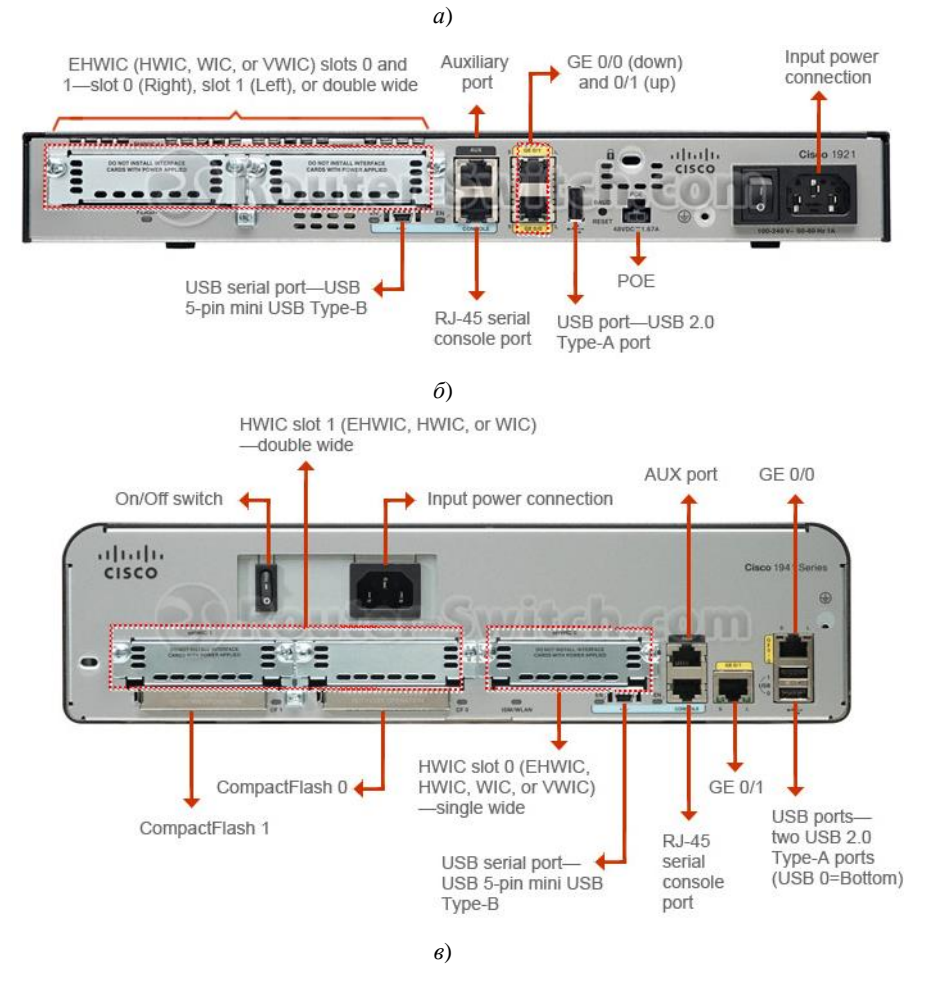

Рис. 6. Зовнішній вигляд панелей маршрутизаторів

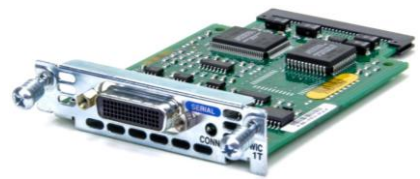

*а)* Cisco WIC-1T (послідовний інтерфейс, рознім V.35)

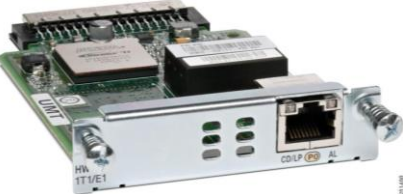

*б)* Cisco HWIC-1T1/E1 (послідовний інтерфейс, рознім RJ-48)

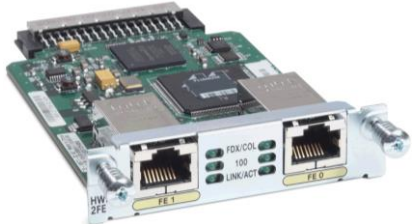

*в*) Cisco HWIC-2FE (2 інтерфейси Fast Ethernet, рознім RJ-45)

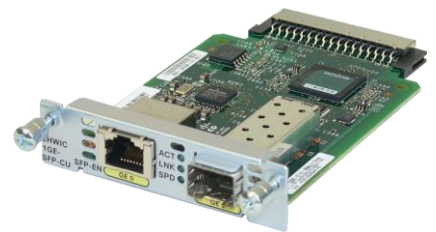

*г*) Cisco EHWIC-1GE-SFP-CU (1 інтерфейс Gigabit Ethernet, рознім RJ-45, 1 інтерфейс Gigabit Ethernet для змінного модуля SFP)

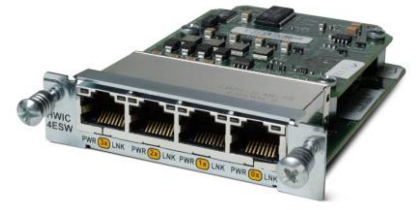

*д*) Cisco HWIC-4ESW (4 інтерфейси Fast Ethernet, рознім RJ-45) Рис. 7. Зовнішній вигляд модулів і плат розширення

### *Операційні системи маршрутизаторів Cisco*

Необхідно відмітити, що сучасний маршрутизатор – це цілісна сукупність апаратної платформи та спеціалізованої мережної операційної системи. У маршрутизаторах Cisco застосовуються такі мережні ОС як Cisco IOS, Cisco IOS XR, Cisco IOS XE. З точки зору внутрішньої архітектури ці ОС відрізняються між собою. З точки зору налагодження та адміністрування вони мають багато спільних рис. Як правило, Cisco IOS XR та Cisco IOS XE застосовуються у високошвидкісних та високопродуктивних магістральних маршрутизаторах, Cisco IOS у простіших маршрутизаторах мереж розподілу та доступу.

### *Порядок завантаження маршрутизатора Cisco*

Після включення живлення на маршрутизаторі Cisco виконується визначений набір дій, які забезпечують тестування функціонування складових пристрою і завантаження Cisco IOS. Цей набір також називають ,,завантажувальною послідовністю" (Boot Sequence). Ця послідовність містить 4 основних етапи (рис. 8, а). У деяких випадках етапи 3 та 4 розбивають на частини і тоді загальна кількість етапів зростає до шести (рис.  $\frac{8}{6}$ , б).

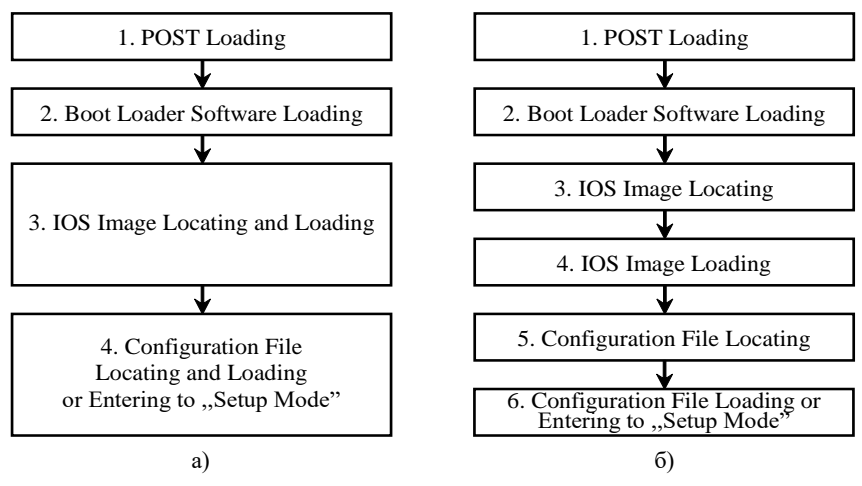

Рис. 8. Етапи завантаження маршрутизатора Cisco

На першому етапі здійснюється завантаження процедури початкового самотестування пристрою POST, що зберігається в постійній пам'яті маршрутизатора. Під час виконання цієї процедури здійснюється перевірка функціонування основних блоків та підсистем пристрою, яка включає тестування процесора, оперативної пам'яті, флеш-пам'яті, NVRAM. На другому етапі здійснюється завантаження з постійної пам'яті в оперативну пам'ять програми початкового завантаження Boot Loader. На цьому етапі здійснюється підготовка до визначення місця розташування образу Cisco IOS. На третьому етапі здійснюється визначення місця розташування образу Cisco IOS та завантаження його в оперативну пам'ять. Якщо образ Cisco IOS не знайдено, то здійснюється завантаження обмеженого образу операційної системи – Cisco mini-IOS (перехід до режиму RXBOOT Mode). На четвертому етапі здійснюється визначення місця розташування файла конфігурації маршрутизатора та завантаження його оперативну пам'ять. Якщо ж файл конфігурації не знайдено, то здійснюється запуск процедури початкового конфігурування пристрою (перехід до режиму Setup Mode/System Configuration Dialog).

Блок-схема алгоритму завантаження маршрутизатора Cisco, у якій наведено різні варіанти завантаження образу Cisco IOS та файлу конфігурації наведена на рис. 9. Варіанти завантаження образу системи та конфігураційного файлу встановлюються за рахунок зміни значень конфігураційного регістра пристрою.

У випадку нормального завантаження маршрутизатора на екран термінальної програми виводиться повідомлення, подібне до наведеного на рис. 10.

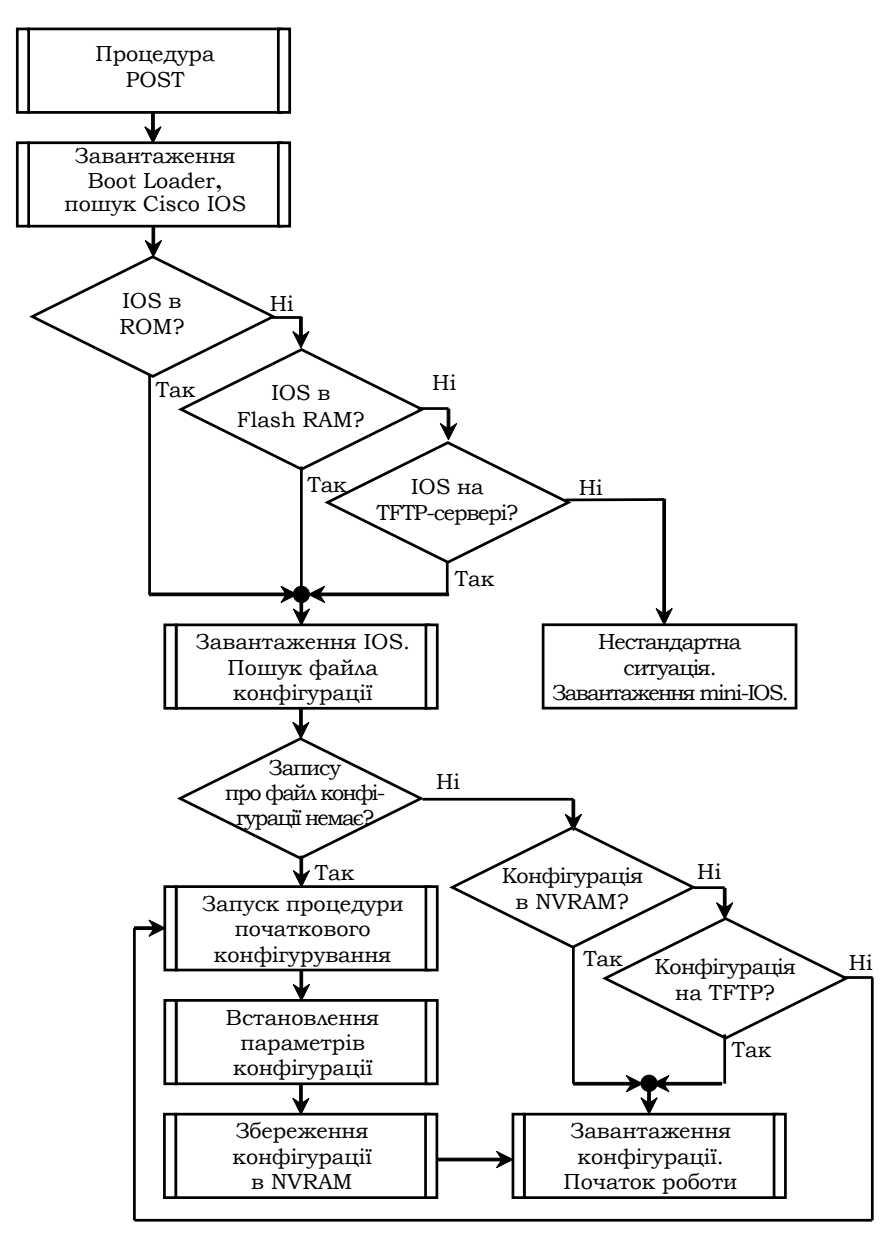

Рис. 9. Блок-схема алгоритму завантаження маршрутизатора Cisco **System Bootstrap, Version 15.1(4)M4, RELEASE SOFTWARE (fc1)**

**Technical Support: http://www.cisco.com/techsupport Copyright (c) 2010 by cisco Systems, Inc. Total memory size = 512 MB - On-board = 512 MB, DIMM0 = 0 MB CISCO1941/K9 platform with 524288 Kbytes of main memory Main memory is configured to 64/-1(On-board/DIMM0) bit mode with ECC disabled Readonly ROMMON initialized program load complete, entry point: 0x80803000, size: 0x1b340 program load complete, entry point: 0x80803000, size: 0x1b340 IOS Image Load Test \_\_\_\_\_\_\_\_\_\_\_\_\_\_\_\_\_\_ Digitally Signed Release Software program load complete, entry point: 0x81000000, size: 0x2bb1c58 Self decompressing the image : ######################### [OK] Smart Init is enabled smart init is sizing iomem TYPE MEMORY\_REQ Onboard devices & buffer pools 0x01E8F000 ----------------------------------------------- TOTAL: 0x01E8F000 Rounded IOMEM up to: 32Mb. Using 6 percent iomem. [32Mb/512Mb] Restricted Rights Legend Use, duplication, or disclosure by the Government is subject to restrictions as set forth in subparagraph (c) of the Commercial Computer Software - Restricted Rights clause at FAR sec. 52.227-19 and subparagraph (c) (1) (ii) of the Rights in Technical Data and Computer Software clause at DFARS sec. 252.227-7013. cisco Systems, Inc. 170 West Tasman Drive San Jose, California 95134-1706 Cisco IOS Software, C1900 Software (C1900-UNIVERSALK9-M), Version 15.1(4)M4, RELEASE SOFTWARE (fc2) Technical Support: http://www.cisco.com/techsupport Copyright (c) 1986-2012 by Cisco Systems, Inc. Compiled Thurs 5-Jan-12 15:41 by pt\_team Image text-base: 0x2100F918, data-base: 0x24729040 This product contains cryptographic features and is subject to United States and local country laws governing import, export, transfer and use. Delivery of Cisco cryptographic products does not imply third-party authority to import, export, distribute or use encryption. Importers, exporters, distributors and users are responsible for compliance with U.S. and local country laws. By using this product you agree to comply with applicable laws and regulations. If you are unable to comply with U.S. and local laws, return this product immediately. A summary of U.S. laws governing Cisco cryptographic products may be found at: http://www.cisco.com/wwl/export/crypto/tool/stqrg.html If you require further assistance please contact us by sending email to export@cisco.com. Cisco CISCO1941/K9 (revision 1.0) with 491520K/32768K bytes of memory. Processor board ID FTX152400KS 2 Gigabit Ethernet interfaces DRAM configuration is 64 bits wide with parity disabled. 255K bytes of non-volatile configuration memory. 249856K bytes of ATA System CompactFlash 0 (Read/Write) Press RETURN to get started! R-1>**

Рис. 10. Повідомлення при нормальному завантаженні маршрутизатора

### *Режими роботи маршрутизатора Cisco*

Як і решта пристроїв Cisco, маршрутизатор Cisco, який працює під керуванням Cisco IOS, має основні та додаткові командних режими функціонування (рис. 10). На відміну від комутатора, який має обмежену кількість додаткових режимів, у маршрутизатора Cisco їх достатньо багато. Кожен із режимів надає певні функціональні можливості з діагностування та налагодження роботи маршрутизатора. У кожному режимі користувачеві надається певний набір команд. Переходи між режимами також здійснюються за допомогою відповідних команд (рис. 10). Номенклатура режимів маршрутизатора визначається набором можливостей та версією Cisco IOS.

Основними режимами є:

- режим користувача (User Mode, User EXEC Mode);
- привілейований режим (Privilege Mode, Privilege EXEC Mode);
- режим глобального конфігурування (Global Configuration Mode).

У режимі користувача надається обмежений доступ до маршрутизатора, дозволяється переглядати (але не змінювати) деякі параметри конфігурації. У привілейованому режимі дозволяється детально аналізувати стан маршрутизатора. Адміністраторові надається можливість виконати велику кількість команд. У цьому режимі можливе налагодження певних параметрів і їх збереження для подальшої роботи. У режимі глобального конфігурування, що активується тільки з привілейованого режиму, надається повний доступ до набору команд налагодження маршрутизатора та доступ до додаткових режимів.

Найбільш вживаними додатковими режимами є:

– режим конфігурування інтерфейсу (Interface Configuration Mode);

– режим конфігурування підінтерфейсу (Subinterface Configuration Mode);

– режим конфігурування лінії (Line Configuration Mode);

– режим конфігурування протоколу маршрутизації (Router Configuration Mode);

– режим конфігурування DHCP-сервера (DHCP Configuration Mode);

– режим конфігурування стандартного списку доступу (Standard ACL Configuration Mode);

– режим конфігурування розширеного списку доступу (Extended ACL Configuration Mode).

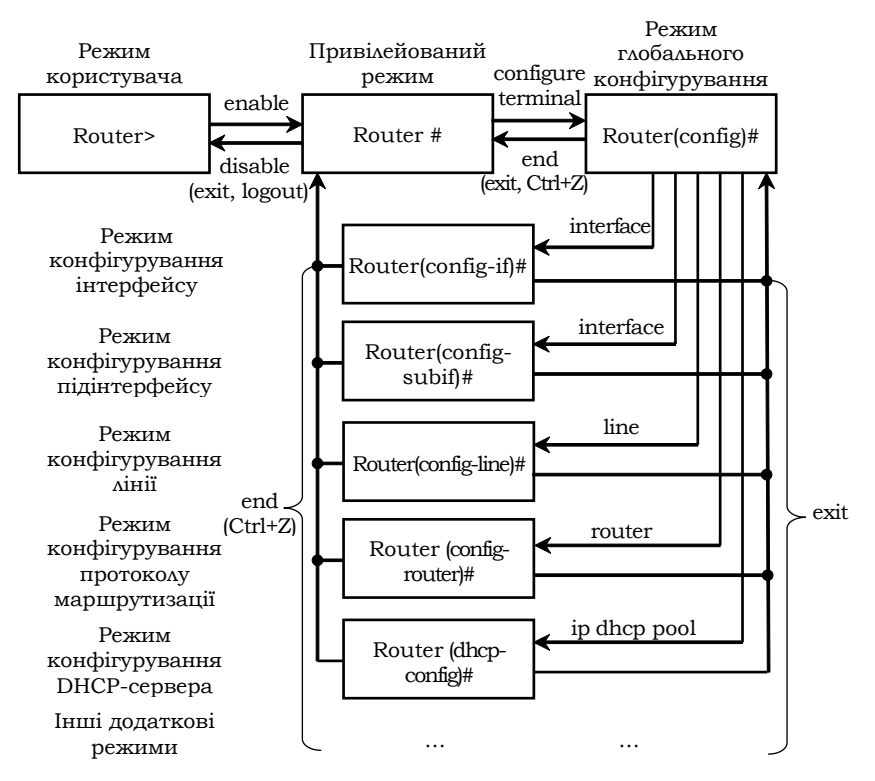

Рис. 10. Командні режими маршрутизатора Cisco та команди переходів між режимами

Після завантаження маршрутизатор Cisco перебуває у режимі користувача. Для переходу до привілейованого режиму використовується команда **enable**. Для повернення до режиму користувача – одна з команд **disable**, **logout** або **exit**. Для переходу до режиму глобального конфігурування – команда **configure terminal**, для повернення до попереднього режиму – одна з команд **end** або **exit**. Перехід з режиму глобального конфігурування до додаткових режимів здійснюється за допомогою відповідних команд. Повернення до режиму глобального конфігурування – за допомогою команди **exit**. Можливий прямий перехід і з будь-якого додаткового режиму до привілейованого режиму. З цією метою застосовується або команда **end**, або натиснення комбінації клавіш **<Ctrl>+<Z>**.

### *Інтерфейси маршрутизатора Cisco*

Інтерфейси маршрутизатора Cisco з точки зору адміністрування можна розділити на дві групи: фізичні інтерфейси та логічні інтерфейси. Фізичні інтерфейси – це інтерфейси відповідних мережних технологій. Логічні інтерфейси – це інтерфейси, які автоматично створені операційною системою Cisco IOS для виконання певних функцій, або інтерфейси, які створюються адміністратором із певною метою. Позначення і, в багатьох аспектах, налагодження фізичних інтерфейсів не залежить від того, чи є вони електричними, чи оптичними. Слід зазначити, що фізичні інтерфейси маршрутизатора Cisco за замовчуванням є неактивними. Активність логічного інтерфейсів залежить від їх видів та зв'язків з фізичними інтерфейсами. Перелік та опис основних фізичних і логічних інтерфейсів маршрутизатора Cisco наведені у табл. 9.

Таблиця 9

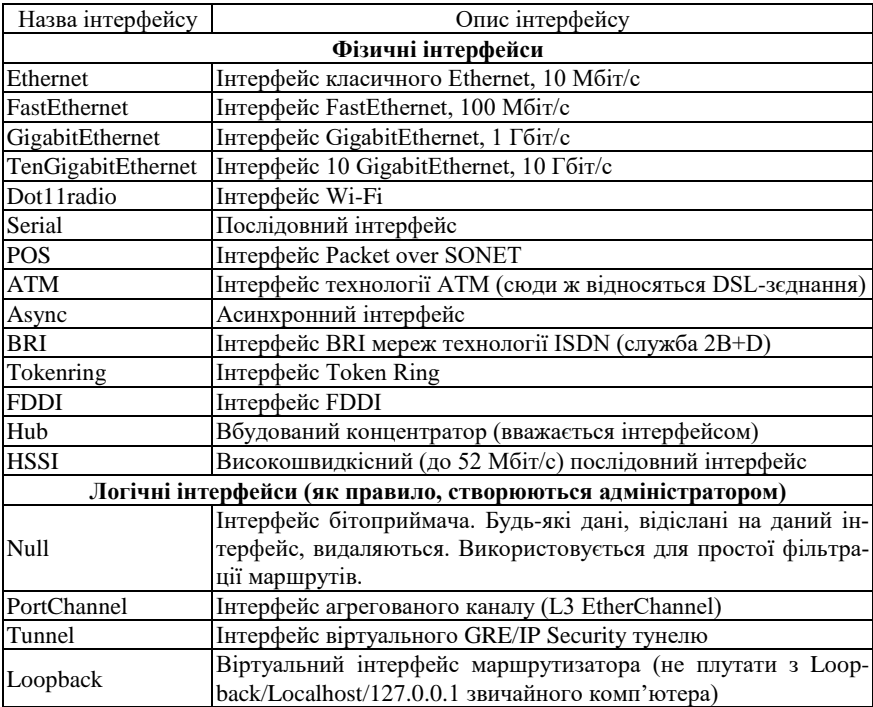

#### **Інтерфейси маршрутизаторів Cisco**

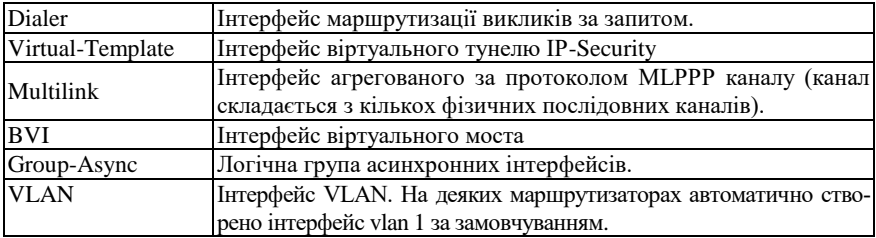

### *Порядок налаштування інтерфейсів маршрутизатора Cisco*

Специфіка налагодження певного інтерфейсу маршрутизатора Cisco зумовлена специфікою використання відповідної мережної технології чи з'єднання. Наприклад, для маршрутизатора інтерфейс Ethernet одночасно є і DTE, і DCE-пристроєм, тому не виникає потреби в деталізації функцій інтерфейсу. Послідовне з'єднання в одних випадках при використанні певного типу кабелю передбачає виділення ролі DTE-пристрою для одного маршрутизатора та DCE для іншого, в інших випадках – ні.

Порядок налаштування Ethernet інтерфейса на маршрутизаторах Cisco є наступним згідно з рекомендаціями виробника є наступним:

1. Вибір інтерфейсу (обов'язково).

2. Присвоєння ІР-адреси та маски підмережі (обов'язково).

3. Активація інтерфейсу(обов'язково).

4. Налаштування додаткових параметрів: пропускної здатності, затримки, опису і т.п. (необов'язково).

Порядок налаштування послідовного інтерфейсу при використання прямого з'єднання нуль-модемним кабелем на маршрутизаторах Cisco згідно з рекомендаціями виробника є наступним:

1. Вибір інтерфейсу (обов'язково).

2. Налаштування на одному з двох інтерфейсів ролі інтерфейсу DCE (обов'язково).

3. Присвоєння ІР-адреси та маски підмережі (обов'язково).

4. Активація інтерфейсу(обов'язково).

5. Налаштування додаткових параметрів: пропускної здатності, затримки, опису і т.п. (необов'язково).

# *Основні команди налагодження параметрів інтерфейсів маршрутизатора Cisco*

Вибір інтерфейсу маршрутизатора для налагодження виконується командою **interface**. Можливе одночасне налагодження групи інтерфейсів. Для цього використовується команда **interface range**. Слід нагадати, що за замовчуванням фізичні інтерфейси маршрутизатора знаходяться у відключеному стані, а логічні інтерфейси залежно від типу можуть знаходитися як у відключеному, так і включеному станах. Відключення інтерфейсу виконується командою **shutdown**, включення – командою **no shutdown**. Для налагодження параметрів інтерфейсів маршрутизатора, залежно від їх типу використовується достатньо великий набір команд. Більшість команд є загальними для всіх інтерфейсів, частина – характерними лише для інтерфейсів певних технологій.

Основними командами налаштування параметрів фізичного і канального рівня для інтерфейсів маршрутизатора є команди: **arp**, **bandwidth**, **clock rate, delay**, **description**, **duplex**, **encapsulation**, **keepalive**, **ip**, **mac-address**, **mtu**, **speed.** Відміна дії команд – використання форми **no**, або команда **default**.

Команда **агр** та її модифікації служать для обробки ARP-запитів та їх параметрів на інтерфейсі. Команда **bandwidth** служить для встановлення значення пропускної здатності, що використовується при обчисленні метрик маршрутів у протоколах маршрутизації, не встановлює швидкість передачі даних інтерфейсу і не впливає на фактичну швидкість передачі даних по каналу зв'язку. Команда **clock rate** служить для налаштування частоти тактових імпульсів на одному з пари інтерфейсів (типу DCE), що формують прямий двоточковий послідовний канал між двама маршрутизаторами (з'єднання типу нуль-модем). При підключенні маршрутизатора через DСE-пристрій (наприклад, CSU/DSU) команда не задається, оскільки синхронізація здійснюється провайдером послуг. Команда **delay** служить для встановлення значення затримки на інтерфейсі, це значення використовується при обчисленні метрик у деяких протоколах маршрутизації, команда не визначає параметрів інтерфейса. Команда **description** служить для опису інтерфейсу, використовується з метою полегшення аналізу результатів виводу команд при

адмініструванні. Команда **duplex** (та її модифікації **duplex-full, duplex-half**) служать для зазначення режиму передачі даних на інтерфейсі. Команда **encapsulation** служить для налаштування типу інкапсуляції на інтерфейсі. Часто використовується на послідовних інтерфейсах для зазначення протоколу або технології канального рівня, на інтерфейсах Ethernet використовується для тегування VLAN (як 802.1Q, так і ISL). Команда **keepalive** служить для зазначення інтервалу, протягом якого маршрутизатор буде очікувати перед тим, як відправити через інтерфейс повідомлення про перевірку зв'язку для визначення чи працює інтерфейс на іншому кінці послідовного каналу. На Ethernet-інтерфейсах маршрутизатор пересилає повідомлення самому собі. Команда **mtu** служить для зазначення MTU інтерфейса, це значення варто змінювати для оптимізації продуктивності мережі, наприклад, для каналів з великими втратами його варто зменшувати.

Синтаксис команди **interface** (режим глобального конфігурування).

**interface** *interface***-***type interface-id***.***subinterface-id* **[{point-topoint | multipoint}]**

де *interface-type* – тип інтерфейса, може приймати значення **Ethernet**, **FastEthernet**, **Serial**, **ATM**, **Loopback**, **Tunnel**, **Vlan** та ін.;

*interface-id* – ідентифікатор інтерфейса, може мати одночислове позначення *number* (номер інтерфейса), двочислове позначення *module/number* (номер модуля (адаптера)/номер інтерфейса), тричислове позначення *slot/module/number* (номер слота/номер модуля(адаптера)/ номер інтерфейса);

*subinterface-id* – ідентифікатор підінтерфейса, може приймати значення від 0 до 4294967295, за замовчуванням інтерфейс не містить підінтерфейсів, вони створюються у процесі виконання команди **interface**; підінтерфейси використовуються дла забезпечення роботи протоколу 802.1Q та технологій Frame Relay і ATM;

**point-to-point** – службова конструкція, яка зазначає, що підінтерфейс логічно з'єднаний з одним віддаленим вузлом;

**multipoint –** службова конструкція, яка зазначає, що підінтерфейс логічно з'єднаний з кількома віддаленими вузлами;

Параметри **point-to-point** та **multipoint**, як правило, зазначаються при роботі з інтерфейсами Frame Relay і ATM.

Синтаксис команди **arp** (режим конфігурування інтерфейсу).

**агр {агра | frame-relay | probe | snap }**

де **агра** – інкапсуляція для мереж Ethernet, встановлюється за замовчуванням;

**frame-relay** – інкапсуляція для мереж Frame Relay;

**probe –** інкапсуляція для протоколу HP Probe;

**snap –** інкапсуляція для SNAP (згідно RFC 1042);

Синтаксис команди **arp timeout** (режим конфігурування інтерфейсу).

# **arp timeout** *seconds*

де *seconds* – час життя ARP-запису в ARP-таблиці (с), за замовчуванням дорівнює 14400.

Синтаксис команди **bandwidth** (режим конфігурування інтерфей $cv)$ .

# **bandwidth** *value*

де *value –* значення пропускної здатності в Кбіт/с, за замовчуванням залежить від типу інтерфейсу.

Синтаксис команди **clock rate** (режим конфігурування інтерфейсу). **clock rate** *bps*

де *bps* – значення частоти тактових імпульсів (біт/с), може приймати значення 1200, 2400, 4800, 9600, 19 200, 38400, 56000, 64000, 72000, 125000, 148000, 500000, 800000, 1000000, 1300000, 2000000, 4000000; за замовчуванням не зазначається.

Синтаксис команди **delay** (режим конфігурування інтерфейсу).

# **delay** *value*

де *value –* значення затримки на інтерфейсі в десятках мілісекунд, за замовчуванням залежить від типу інтерфейсу.

Синтаксис команди **description** (режим конфігурування інтерфейсу). **description** *text-line*

де *text-line* – тестовий рядок опису інтерфейсу (до 240 символів). Синтаксис команди **duplex** (режим конфігурування інтерфейсу). **duplex {auto | full | half}**

де **auto** – автоматичний вибір режиму;

# **full –** повнодуплексний режим;

**half –** напівдуплексний режим.

Синтаксис команди **encapsulation** (режим конфігурування інтерфейсу/підінтерфейсу).

**encapsulation { ppp | hdlc | frame-relay [cisco | ietf] | dotlq** *vlanid* **… }**

**ppp** – службова конструкція, яка вказує, що інкапсуляцію здійснювати згідно стандартів протоколу PPP;

**hdlc** – службова конструкція, яка вказує, що інкапсуляцію здійснювати згідно стандартів протоколу HDLC;

**frame-relay** – службова конструкція, яка вказує, що інкапсуляцію здійснювати згідно стандартів технології Frame Relay;

**cisco** – фірмовий спосіб інкапсуляції Cisco для Frame Relay;

**ietf** – стандартний спосіб інкапсуляції IETF;

**dotlq –** інкапсуляція по протоколу 802.1Q;

*vlan-id* – номер VLAN в діапазоні від 1 до 1005 при використанні стандартного образу IOS, при використанні образу з розширеними можливостями – в діапазоні від 1 до 4094.

Синтаксис команди **keepalive** (режим конфігурування інтерфейсу). **keepalive** *seconds*

де *seconds* – значення інтервалу часу очікування, яке задається в секундах, за замовчуванням становить 10 с.

Синтаксис команди **ip** (режим конфігурування інтерфейса/підінтерфейса).

Синтаксис команди **ip address** (режим конфігурування інтерфейса)**.**

# **ip address {***address network\_mask***} | dhcp**

де *address* – ІР-адреса в десятковому записі;

 $network$  mask – маска мережі, записана у звичайній формі;

**dhcp** – службова конструкція, яка вказує, що ІР-адресу необхідно отримати автоматично по протоколу DHCP.

Синтаксис команди **mac-address** (режим конфігурування інтерфейсу). **mac-address** *hw-address*

де *hw-address* – MAC-адреса інтерфейсу у вигляді HHHH.HHHH.HHHH, кожне число HHHH має довжину 2 байти і записується в шістнадцятковій формі.

Синтаксис команди **mtu** (режим конфігурування інтерфейсу). **mtu** *value*

де *value* – значення MTU в байтах, значення за замовчуванням залежить від технології або протоколу канального рівня.

Синтаксис команди **speed** (режим конфігурування інтерфейсу).

**speed {10 | 100 | 1000 | auto [10 | 100 | 1000] | nonegotiate}**

де **10**, **100**, **1000** – значення швидкості в Мбіт/с,

**auto** – службова конструкція, яка вказує автоматичний вибір швидкості; якщо використовується форма **auto 10** (**auto 100, auto 1000**) інтерфейс веде переговори лише на цій швидкості;

**nonegotiate** – службова конструкція, яка відключає режим автопереговорів про швидкість.

Синтаксис команди **config-register** (режим глобального конфігурування):

### **config-register** *conf\_reg\_value*

де *conf\_reg\_value* – значення конфігураційного регістру, число з діапазону 0х0000 ... 0хFFFF; за замовчуванням становить 0х2102.

# *Основні команди Cisco IOS для базової діагностики роботи маршрутизатора Cisco*

Для виведення діагностичної інформації про фізичні параметри маршрутизатора чи його інтерфейсів, стан маршрутизатора, результати налагоджень або результати роботи маршрутизатора тощо використовується команда **show**. Вона є доступною як із режиму користувача, так і з привілейованого режиму. Залежно від режиму дана команда може мати різні параметри. Частина параметрів є однаковими і доступними в обох режимах. Часто команда **show** із певним параметром уважається окремою командою. Перелік основних команд **show** та їх призначення наведені у табл. 10.

Таблиця 10

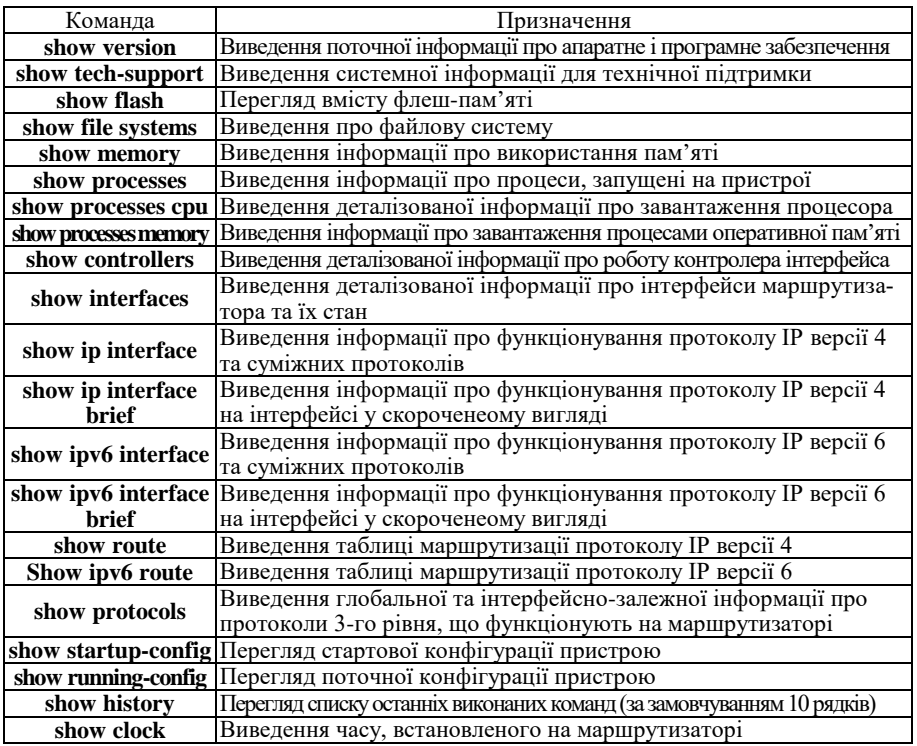

**Перелік основних параметрів команди show**

# *Модельний приклад налагодження параметрів каналу зв'язку технології Fast Ethernet, побудованого між маршрутизаторами Cisco*

Розглянемо специфіку налагодження параметрів каналу зв'язку технології Fast Ethernet між маршрутизаторами Cisco для з'єднання, схема якої наведена на рис. 11.

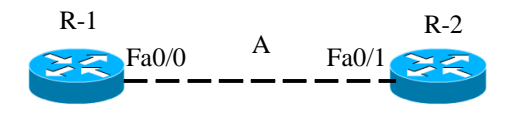

Рис. 11. Приклад мережі

Під час побудови каналу зв'язку для з'єднання пристроїв використано дані табл. 11. Для налагодження параметрів адресації інтерфейсів пристроїв використано дані табл. 12.

Таблиця 11

**Параметри інтерфейсів пристроїв для прикладу**

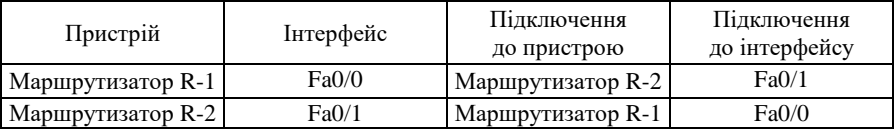

Таблиня 12

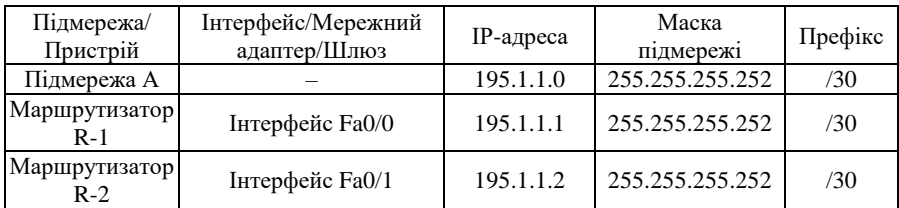

**Параметри адресації мережі**

Сценарії налагодження параметрів інтерфейсів технології Fast Ethernet (швидкість, режим роботи, MАС-адреса) та параметрів ІРадресації для маршрутизаторів R-1, R-2 наведені нижче.

**… Router>enable Router#configure terminal Router(config)#hostname R-1 R-1(config)#interface FastEthernet 0/0 R-1(config-if)#description LINK-TO-R-2 R-1(config-if)#speed 100 R-1(config-if)#duplex full R-1(config-if)#mac-address 00aa.00ad.0001 R-1(config-if)#ip address 195.1.1.1 255.255.255.252 R-1(config-if)#no shutdown R-1(config-if)#exit R-1(config)#exit R-1#**

**…**

**…**

**Router>enable Router#configure terminal Router(config)#hostname R-2 R-2(config)#interface FastEthernet 0/1 R-2(config-if)#description LINK-TO-R-1 R-2(config-if)#speed 100 R-2(config-if)#duplex full R-2(config-if)#mac-address 00aa.00ad.0002 R-2(config-if)#ip address 195.1.1.2 255.255.255.252 R-2(config-if)#no shutdown R-2(config-if)#exit R-2(config)#exit R-2#**

**…**

### *Результати виконання команд моніторингу та діагностики роботи інтерфейсів маршрутизаторів для розглянутого прикладу*

З метою перегляду інформації про функціонування інтерфейсів маршрутизаторів для розглянутого прикладу використано команди **show interfaces, show ip interface brief**. Перевірка зв'язку між маршрутизаторами здійснена за допомогою команди **ping**. Результати роботи цих команд для маршрутизаторів R-1 та R-2 наведено відповідно на рис. 12–16.

```
R-1#show interfaces FastEthernet 0/0
FastEthernet0/0 is up, line protocol is up
   Hardware is Gt96k FE, address is 00aa.00ad.0001 (bia c403.0755.0000)
   Description: LINK-TO-R-2
   Internet address is 195.1.1.1/30
   MTU 1500 bytes, BW 100000 Kbit/sec, DLY 100 usec,
      reliability 255/255, txload 1/255, rxload 1/255
   Encapsulation ARPA, loopback not set
   Keepalive set (10 sec)
   Full-duplex, 100Mb/s, 100BaseTX/FX
   ARP type: ARPA, ARP Timeout 04:00:00
   Last input 00:00:30, output 00:00:03, output hang never
   Last clearing of "show interface" counters never
   Input queue: 0/75/0/0 (size/max/drops/flushes); Total output drops: 0
   Queueing strategy: fifo
   Output queue: 0/40 (size/max)
   5 minute input rate 0 bits/sec, 0 packets/sec
   5 minute output rate 0 bits/sec, 0 packets/sec
      24 packets input, 4536 bytes
 Received 13 broadcasts, 0 runts, 0 giants, 0 throttles
 0 input errors, 0 CRC, 0 frame, 0 overrun, 0 ignored
      0 watchdog
      0 input packets with dribble condition detected
      66 packets output, 7056 bytes, 0 underruns
      0 output errors, 0 collisions, 3 interface resets
      0 unknown protocol drops
      0 babbles, 0 late collision, 0 deferred
      0 lost carrier, 0 no carrier
      0 output buffer failures, 0 output buffers swapped out
R-1#
```
#### Рис. 12. Результат виконання команди **show interfaces FastEthernet 0/0** на маршрутизаторі R-1

R-2#show interfaces FastEthernet 0/1 FastEthernet0/1 is up, line protocol is up Hardware is Gt96k FE, address is 00aa.00ad.0002 (bia c404.0764.0001) Description: LINK-TO-R-1 Internet address is 195.1.1.2/30 MTU 1500 bytes, BW 100000 Kbit/sec, DLY 100 usec, reliability 255/255, txload 1/255, rxload 1/255 Encapsulation ARPA, loopback not set Keepalive set (10 sec) Full-duplex, 100Mb/s, 100BaseTX/FX ARP type: ARPA, ARP Timeout 04:00:00 Last input 00:00:36, output 00:00:06, output hang never Last clearing of "show interface" counters never

```
 Input queue: 0/75/0/0 (size/max/drops/flushes); Total output drops: 0
 Queueing strategy: fifo
 Output queue: 0/40 (size/max)
 5 minute input rate 0 bits/sec, 0 packets/sec
 5 minute output rate 0 bits/sec, 0 packets/sec
    20 packets input, 3716 bytes
    Received 8 broadcasts, 0 runts, 0 giants, 0 throttles
    0 input errors, 0 CRC, 0 frame, 0 overrun, 0 ignored
    0 watchdog
   0 input packets with dribble condition detected
    69 packets output, 7526 bytes, 0 underruns
    0 output errors, 0 collisions, 3 interface resets
    0 unknown protocol drops
    0 babbles, 0 late collision, 0 deferred
    0 lost carrier, 0 no carrier
    0 output buffer failures, 0 output buffers swapped out
```

```
R - 2#
```
#### Рис. 13. Результат виконання команди **show interfaces FastEthernet 0/1** на маршрутизаторі R-2

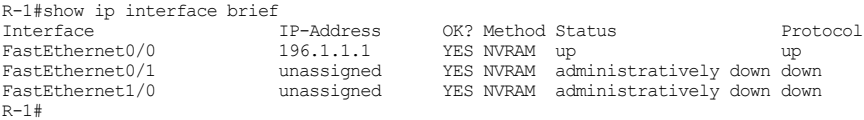

#### Рис. 14. Результат виконання команди **show ip interface brief** на маршрутизаторі R-

1

| R-2#show ip interface brief |            |                   |                                      |          |
|-----------------------------|------------|-------------------|--------------------------------------|----------|
| Interface                   | IP-Address | OK? Method Status |                                      | Protocol |
| FastEthernet0/0             | unassigned |                   | YES NVRAM administratively down down |          |
| FastEthernet0/1             | 196.1.1.2  | YES NVRAM up      |                                      | up       |
| FastEthernet1/0             | unassigned |                   | YES NVRAM administratively down down |          |
| $R-2#$                      |            |                   |                                      |          |

#### Рис. 15. Результат виконання команди **show ip interface brief** на маршрутизаторі R-

 $\mathfrak{D}$ 

```
R-1#ping 195.1.1.2
```

```
Type escape sequence to abort.
Sending 5, 100-byte ICMP Echos to 195.1.1.2, timeout is 2 seconds:
!!!!!
Success rate is 100 percent (5/5), round-trip min/avg/max = 16/36/84 ms
R-1#
```
#### Рис. 16. Результат виконання команди **ping** на маршрутизаторі R-1

# *Модельний приклад налагодження параметрів послідовного каналу зв'язку, побудованого між маршрутизаторами Cisco*

Розглянемо специфіку налагодження послідовних інтерфейсів маршрутизаторів Cisco у ході організації двоточкового послідовного каналу зв'язку, що зображений на рис. 17.

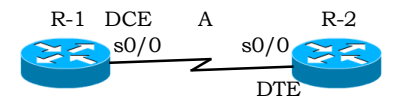

Рис. 17. Приклад мережі

Під час побудови даного каналу для з'єднання пристроїв використано дані табл. 13. Для налаштування параметрів адресації пристроїв використано дані табл. 14.

Таблиня 13

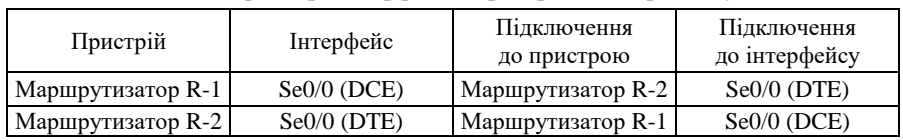

#### **Параметри інтерфейсів пристроїв для прикладу**

Таблиця 14

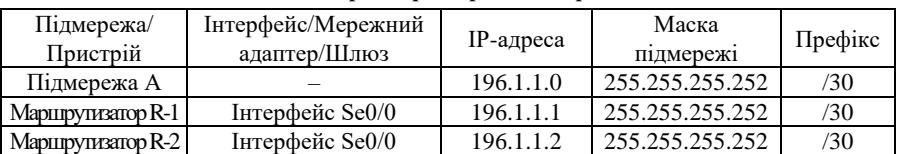

**Параметри адресації мережі**

Сценарії налагодження параметрів послідовних інтерфейсів та параметрів адресації для маршрутизаторів R-1 та R-2 за умови використання встановленого за замовчуванням канального протоколу HDLC наведені нижче.

```
R-1#configure terminal
R-1(config)#interface Serial 0/0
R-1(config-if)#description LINK-TO-R-2
R-1(config-if)#clock rate 64000
R-1(config-if)#ip address 196.1.1.1 255.255.255.252
R-1(config-if)#no shutdown
R-1(config-if)#exit
R-1(config)#exit
R-1#
…
…
R-2>enable
R-2#configure terminal
R-2(config)#interface Serial 0/0
R-2(config-if)#description LINK-TO-R-1
R-2(config-if)#ip address 196.1.1.2 255.255.255.252
R-2(config-if)#no shutdown
R-2(config-if)#exit
R-2(config)#exit
R-2#
…
```
### *Результати виконання команд моніторингу та діагностики роботи інтерфейсів маршрутизаторів для розглянутого прикладу*

З метою перегляду інформації про функціонування інтерфейсів маршрутизаторів для розглянутого прикладу використано команди **show controllers**, **show interfaces**. Перевірка зв'язку між маршрутизаторами здійснена за допомогою команди **ping**. Результати роботи цих команд для маршрутизаторів R-1 та R-2 наведено відповідно на рис. 18–22.

```
R-1#show controllers serial 0/0
Interface Serial0/0
Hardware is GT96K
DCE 530, clock rate 64000
idb at 0x6570905C, driver data structure at 0x65710780
wic_info 0x65710D84
Physical Port 1, SCC Num 1
...
```
Рис. 18. Результати виконання команди **show controllers Serial 0/0** на маршрутизаторі R-1

```
R-2#show controllers serial 0/0
Interface Serial0/0
Hardware is GT96K
DTE 530 serial cable attached
idb at 0x6570905C, driver data structure at 0x65710780
wic_info 0x65710D84
Physical Port 1, SCC Num 1
...
```
Рис. 19. Результати виконання команди **show controllers Serial 0/0** на маршрутизаторі R-2

```
R-1#show interfaces Serial 0/0
Serial0/0 is up, line protocol is up
  Hardware is GT96K Serial
  Description: LINK-TO-R-2
  Internet address is 196.1.1.1/30
  MTU 1492 bytes, BW 1544 Kbit/sec, DLY 20000 usec,
     reliability 255/255, txload 1/255, rxload 1/255
  Encapsulation HDLC, loopback not set
  Keepalive set (5 sec)
  Restart-Delay is 3 secs
  Last input 00:00:01, output 00:00:01, output hang never
  Last clearing of "show interface" counters never
  Input queue: 0/75/0/0 (size/max/drops/flushes); Total output drops: 0
  Queueing strategy: weighted fair
  Output queue: 0/1000/64/0 (size/max total/threshold/drops)
      Conversations 0/1/256 (active/max active/max total)
     Reserved Conversations 0/0 (allocated/max allocated)
     Available Bandwidth 1158 kilobits/sec
   5 minute input rate 0 bits/sec, 0 packets/sec
   5 minute output rate 0 bits/sec, 0 packets/sec
      6 packets input, 1038 bytes, 0 no buffer
      Received 6 broadcasts, 0 runts, 0 giants, 0 throttles
      0 input errors, 0 CRC, 0 frame, 0 overrun, 0 ignored, 0 abort
 56 packets output, 3123 bytes, 0 underruns
 0 output errors, 0 collisions, 78 interface resets
```

```
 0 unknown protocol drops
      0 output buffer failures, 0 output buffers swapped out
      0 carrier transitions
      DCD=up DSR=up DTR=up RTS=up CTS=up
D = 1 +
```
Рис. 20. Результати виконання команди **show interface Serial 0/0** на маршрутизаторі R-1

```
R-2#show interfaces Serial 0/0
Serial0/0 is up, line protocol is up
  Hardware is GT96K Serial
   Description: LINK-TO-R-1
   Internet address is 196.1.1.2/30
  MTU 1492 bytes, BW 1544 Kbit/sec, DLY 20000 usec,
     reliability 255/255, txload 1/255, rxload 1/255
  Encapsulation HDLC, loopback not set
  Keepalive set (5 sec)
  Restart-Delay is 3 secs
  Last input 00:00:02, output 00:00:02, output hang never
  Last clearing of "show interface" counters never
   Input queue: 0/75/0/0 (size/max/drops/flushes); Total output drops: 0
  Queueing strategy: weighted fair
  Output queue: 0/1000/64/0 (size/max total/threshold/drops)
      Conversations 0/1/256 (active/max active/max total)
      Reserved Conversations 0/0 (allocated/max allocated)
      Available Bandwidth 1158 kilobits/sec
   5 minute input rate 0 bits/sec, 0 packets/sec
   5 minute output rate 0 bits/sec, 0 packets/sec
      100 packets input, 5073 bytes, 0 no buffer
 Received 100 broadcasts, 0 runts, 0 giants, 0 throttles
 0 input errors, 0 CRC, 0 frame, 0 overrun, 0 ignored, 0 abort
      50 packets output, 2988 bytes, 0 underruns
      0 output errors, 0 collisions, 6 interface resets
      0 unknown protocol drops
      0 output buffer failures, 0 output buffers swapped out
      0 carrier transitions
      DCD=up DSR=up DTR=up RTS=up CTS=up
R - 2#
```
Рис. 21. Результати виконання команди **show interface Serial 0/0** на маршрутизаторі R-2

```
R-1#ping 196.1.1.2
Type escape sequence to abort.
Sending 5, 100-byte ICMP Echos to 196.1.1.2, timeout is 2 seconds:
!!!!!
Success rate is 100 percent (5/5), round-trip min/avg/max = 16/36/84 ms
R-1#
```
Рис. 22. Результат виконання команди **ping** на маршрутизаторі R-1

# *Модельний приклад налагодження параметрів агрегованого каналу технології Gigabit Ethernet, побудованого між маршрутизаторами Cisco*

Розглянемо специфіку налагодження параметрів агрегованого каналу зв'язку технології Gigabit Ethernet між маршрутизаторами Cisco для з'єднання, схема якої наведена на рис. 23.

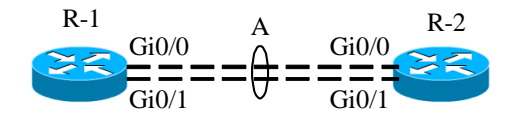

Рис. 23. Приклад мережі

Під час побудови каналу зв'язку для з'єднання пристроїв використано дані табл. 15. Для налагодження параметрів адресації інтерфейсів пристроїв використано дані табл. 16.

Таблиця 15

**Параметри інтерфейсів пристроїв для прикладу**

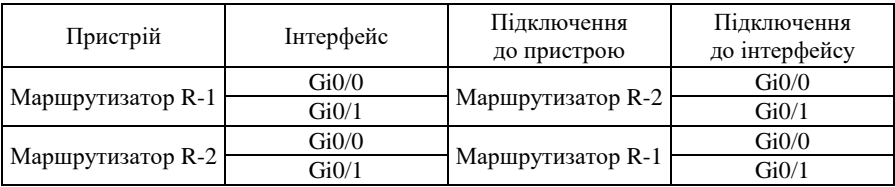

Таблиця 16

#### **Параметри адресації мережі**

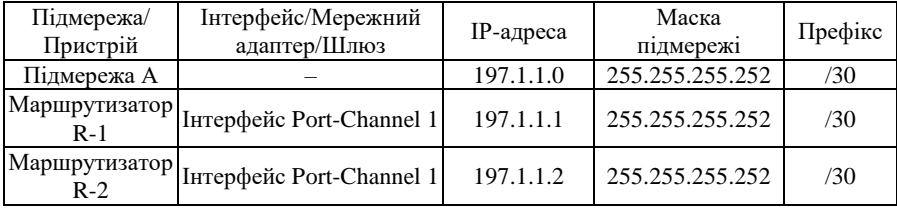

Сценарії налагодження параметрів агрегованого каналу технології Gigabit Ethernet та параметрів адресації для маршрутизаторів R-1, R-2 наведені нижче.

**…**

**Router>enable Router#configure terminal Router(config)#hostname R-1 R-1(config)#interface port-channel 1 R-1(config-if)#description AGGREGATED\_LINK**-TO-**R-2 R-1(config-if)#ip address 197.1.1.1 255.255.255.0 R-1(config-if)#exit R-1(config)#interface GigabitEthernet 0/0 R-1(config-if)#channel-group 1 R-1(config-if)#no shutdown R-1(config-if)#exit R-1(config)#interface GigabitEthernet 0/1 R-1(config-if)#channel-group 1 R-1(config-if)#no shutdown R-1(config-if)#exit R-1(config)#exit R-1# … … Router>enable Router#configure terminal Router(config)#hostname R-2 R-2(config)#interface Port-Channel 1 R-2(config-if)#description AGGREGATED\_LINK**-TO-**R-1 R-2(config-if)#ip address 197.1.1.2 255.255.255.0 R-2(config-if)#exit R-2(config)#interface GigabitEthernet 0/0 R-2(config-if)#channel-group 1 R-2(config-if)#no shutdown R-2(config-if)#exit R-2(config)#interface GigabitEthernet 0/1 R-2(config-if)#channel-group 1 R-2(config-if)#no shutdown R-2(config-if)#exit R-2#**

**…**

### *Результати виконання команд моніторингу та діагностики роботи інтерфейсів маршрутизаторів для розглянутого прикладу*

З метою перегляду інформації про функціонування інтерфейсів маршрутизаторів для розглянутого прикладу використано команди **show interfaces**. Перевірка зв'язку між маршрутизаторами здійснена за допомогою команди **ping**. Результати роботи цих команд для маршрутизаторів R-1 та R-2 наведено відповідно на рис. 24–26.

```
R-1#show interfaces port-channel 1
Port-channel1 is up, line protocol is up
 Hardware is GEChannel, address is ca01.0645.0008 (bia ca01.0645.0006)
  Description: AGGREGATED_LINK-TO-R-2
  Internet address is 197.1.1.1/30
  MTU 1500 bytes, BW 2000000 Kbit/sec, DLY 10 usec,
      reliability 255/255, txload 1/255, rxload 1/255
  Encapsulation ARPA, loopback not set
  Keepalive set (10 sec)
  Unknown duplex, Unknown Speed, media type is unknown media type
  output flow-control is unsupported, input flow-control is unsupported
  ARP type: ARPA, ARP Timeout 04:00:00
    No. of active members in this channel: 2
        Member 0 : GigabitEthernet0/0 , Full-duplex, 1000Mb/s
        Member 1 : GigabitEthernet1/0 , Full-duplex, 1000Mb/s
    No. of Non-active members in this channel: 0
   No. of PF JUMBO supported members in this channel : 0
 Last input 00:01:54, output never, output hang never
 Last clearing of "show interface" counters never
   Input queue: 0/150/0/0 (size/max/drops/flushes); Total output drops: 0
  Queueing strategy: fifo
  Output queue: 0/80 (size/max)
   5 minute input rate 0 bits/sec, 0 packets/sec
   5 minute output rate 0 bits/sec, 0 packets/sec
      5 packets input, 516 bytes, 0 no buffer
      Received 0 broadcasts, 0 runts, 0 giants, 0 throttles
      0 input errors, 0 CRC, 0 frame, 0 overrun, 0 ignored
     0 watchdog, 0 multicast, 0 pause input
     0 input packets with dribble condition detected
      6 packets output, 576 bytes, 0 underruns
     0 output errors, 0 collisions, 0 interface resets
      0 unknown protocol drops
      0 babbles, 0 late collision, 0 deferred
     0 lost carrier, 0 no carrier, 0 pause output
     0 output buffer failures, 0 output buffers swapped out
R-1#
```
#### Рис. 24. Результати виконання команди **show interface port-channel 1** на маршрутизаторі R-1

```
R-2#show interfaces port-channel 1
Port-channel1 is up, line protocol is up
  Hardware is GEChannel, address is ca02.0720.0008 (bia ca02.0720.0006)
```

```
 Description: AGGREGATED_LINK-TO-R-1
 Internet address is 197.1.1.2/30
 MTU 1500 bytes, BW 2000000 Kbit/sec, DLY 10 usec,
    reliability 255/255, txload 1/255, rxload 1/255
 Encapsulation ARPA, loopback not set
 Keepalive set (10 sec)
 Unknown duplex, Unknown Speed, media type is unknown media type
 output flow-control is unsupported, input flow-control is unsupported
ARP type: ARPA, ARP Timeout 04:00:00
   No. of active members in this channel: 2
       Member 0 : GigabitEthernet0/0 , Full-duplex, 1000Mb/s
       Member 1 : GigabitEthernet1/0 , Full-duplex, 1000Mb/s
  No. of Non-active members in this channel: 0
 No. of PF JUMBO supported members in this channel : 0
Last input \overline{0}0:02:59, output never, output hang never
 Last clearing of "show interface" counters never
 Input queue: 0/150/0/0 (size/max/drops/flushes); Total output drops: 0
 Queueing strategy: fifo
 Output queue: 0/80 (size/max)
 5 minute input rate 0 bits/sec, 0 packets/sec
 5 minute output rate 0 bits/sec, 0 packets/sec
```
 $R - 2#$ 

#### Рис. 25. Результати виконання команди **show interface port-channel 1** на маршрутизаторі R-2

R-1#ping 197.1.1.2

Type escape sequence to abort. Sending 5, 100-byte ICMP Echos to 197.1.1.2, timeout is 2 seconds: !!!!! Success rate is 100 percent  $(5/5)$ , round-trip min/avg/max =  $8/28/60$  ms  $R-1#$ 

Рис. 25. Результати виконання команди **ping** на маршрутизаторі R-1

### **Завдання на лабораторну роботу**

1. У середовищі програмного симулятора/емулятора створити проект мережі (рис. 27). При побудові звернути увагу на вибір моделей маршрутизаторів, мережних модулів та плат, а також мережних з'єднань. На схемі канали зв'язку підмереж показані у загальному вигляді, при побудові підмережі вибирати потрібний тип кабелю для відповідної технології. Для цього використовувати дані табл. 6. Для побудованої мережі заповнити описову таблицю.

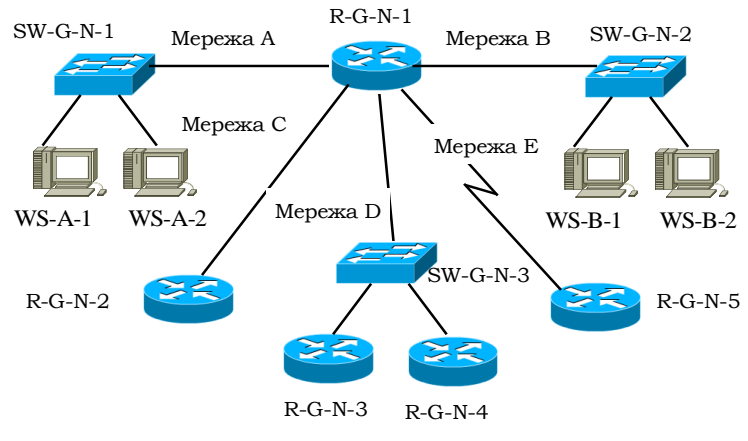

Рис. 27. Проект мережі

2. Провести базове налаштування маршрутизаторів, мережних інтерфейсів та з'єднань. Для цього використовувати дані табл. 17. На маршрутизаторі R-G-N-1 створити віртуальні інтерфейси Loopback N та Tunnel N, які відповідають мережам F та G.

3. Розробити схему адресації пристроїв мережі на основі даних, які наведені у табл. 18-19. Результати навести у вигляді таблиці.

4. Провести налаштування параметрів ІР-адресації пристроїв мережі у відповідності до даних п. 3. Перевірити наявність зв'язку між парами пристроїв мережі.

5. Визначити основні параметри апаратної частини маршрутизаторів та інформацію про встановлені на маршрутизаторах Cisco IOS. Результати навести у вигляді таблиці табл. 19.

6. Визначити параметри фізичних і логічних інтерфейсів маршрутизатора R-G-N-1. Результати навести у вигляді таблиці, що аналогічна табл. 21.

**Параметри каналів зв'язку підмереж**

| $N_2$           |             |             | Підмережі  | Підмережа Е |                                     |
|-----------------|-------------|-------------|------------|-------------|-------------------------------------|
| варіанта        | Підмережа А | Підмережа В | C, D       |             | Clock rate, 6ir/c Bandwidth, K6ir/c |
| 1               | 10BaseT     | 100BaseTX   | 1000BaseT  | 9600        | 64                                  |
| $\overline{c}$  | 10BaseT     | 100BaseTX   | 1000BaseFX | 1000000     | 128                                 |
| $\overline{3}$  | 10BaseT     | 100BaseFX   | 1000BaseT  | 38400       | 192                                 |
| $\overline{4}$  | 10BaseT     | 100BaseFX   | 1000BaseFX | 250000      | 256                                 |
| 5               | 100BaseTX   | 100BaseTX   | 1000BaseT  | 64000       | 320                                 |
| 6               | 100BaseTX   | 100BaseTX   | 1000BaseFX | 128000      | 384                                 |
| $\overline{7}$  | 100BaseTX   | 100BaseFX   | 1000BaseT  | 125000      | 448                                 |
| 8               | 100BaseTX   | 100BaseFX   | 1000BaseFX | 128000      | 512                                 |
| 9               | 100BaseFX   | 100BaseTX   | 1000BaseT  | 148000      | $\overline{576}$                    |
| 10              | 100BaseFX   | 100BaseTX   | 1000BaseFX | 250000      | 640                                 |
| 11              | 100BaseFX   | 100BaseFX   | 1000BaseT  | 500000      | 704                                 |
| 12              | 100BaseFX   | 100BaseFX   | 1000BaseFX | 800000      | 768                                 |
| 13              | 1000BaseT   | 100BaseTX   | 1000BaseT  | 1000000     | 832                                 |
| 14              | 1000BaseT   | 100BaseTX   | 1000BaseFX | 1300000     | 896                                 |
| 15              | 1000BaseT   | 100BaseFX   | 1000BaseT  | 2000000     | 960                                 |
| 16              | 1000BaseT   | 100BaseFX   | 1000BaseFX | 1000000     | 1024                                |
| 17              | 100BaseFX   | 100BaseTX   | 1000BaseT  | 19200       | 1088                                |
| 18              | 100BaseFX   | 100BaseTX   | 1000BaseFX | 2000000     | 1152                                |
| 19              | 100BaseFX   | 100BaseFX   | 1000BaseT  | 56000       | 1216                                |
| 20              | 100BaseFX   | 100BaseFX   | 1000BaseFX | 19200       | 1280                                |
| 21              | 1000BaseFX  | 100BaseTX   | 1000BaseT  | 72000       | 32                                  |
| 22              | 1000BaseFX  | 100BaseTX   | 1000BaseFX | 500000      | 64                                  |
| 23              | 1000BaseFX  | 100BaseFX   | 1000BaseT  | 64000       | 96                                  |
| 24              | 1000BaseFX  | 100BaseFX   | 1000BaseFX | 128000      | 128                                 |
| 25              | 10BaseT     | 100BaseFX   | 1000BaseT  | 250000      | 160                                 |
| 26              | 100BaseFX   | 10BaseT     | 1000BaseT  | 800000      | 192                                 |
| 27              | 1000BaseFX  | 1000BaseT   | 10BaseT    | 128000      | 128                                 |
| 28              | 1000BaseFX  | 1000BaseT   | 10BaseT    | 19200       | 256                                 |
| 29              | 100BaseFX   | 10BaseT     | 1000BaseT  | 2000000     | 256                                 |
| 30              | 10BaseT     | 100BaseFX   | 1000BaseT  | 1000000     | 512                                 |
| $\overline{31}$ | 10BaseT     | 100BaseTX   | 1000BaseT  | 9600        | 64                                  |
| 32              | 10BaseT     | 100BaseTX   | 1000BaseFX | 1000000     | 128                                 |
| 33              | 10BaseT     | 100BaseFX   | 1000BaseT  | 38400       | 192                                 |

### **Параметри ІР-адресації підмереж**

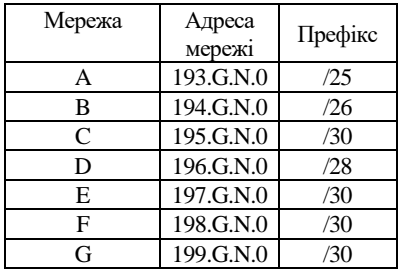

Таблиця 6

### **Дані для визначення параметрів адресації мережі**

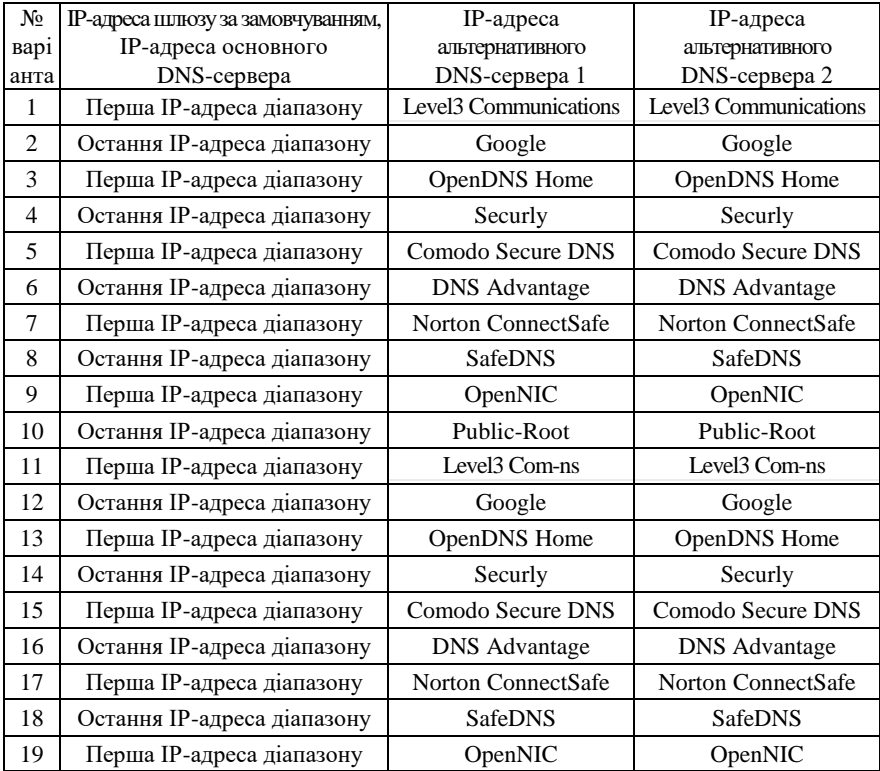

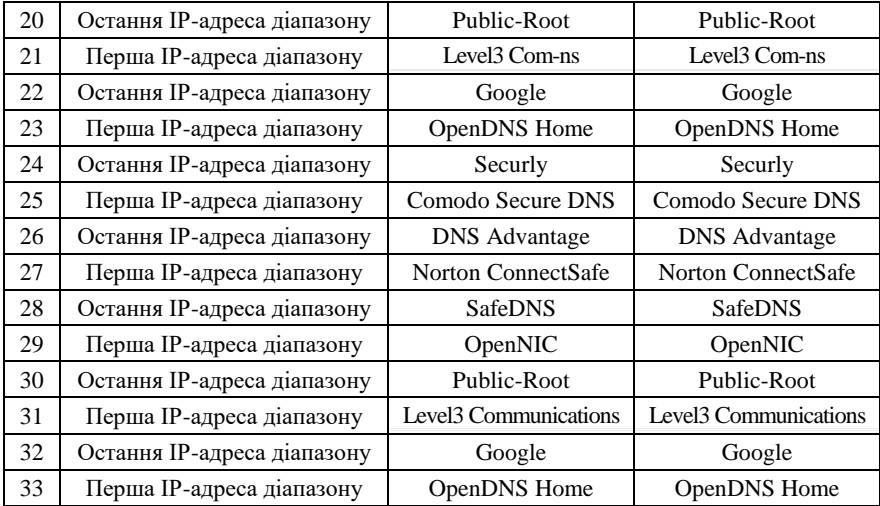

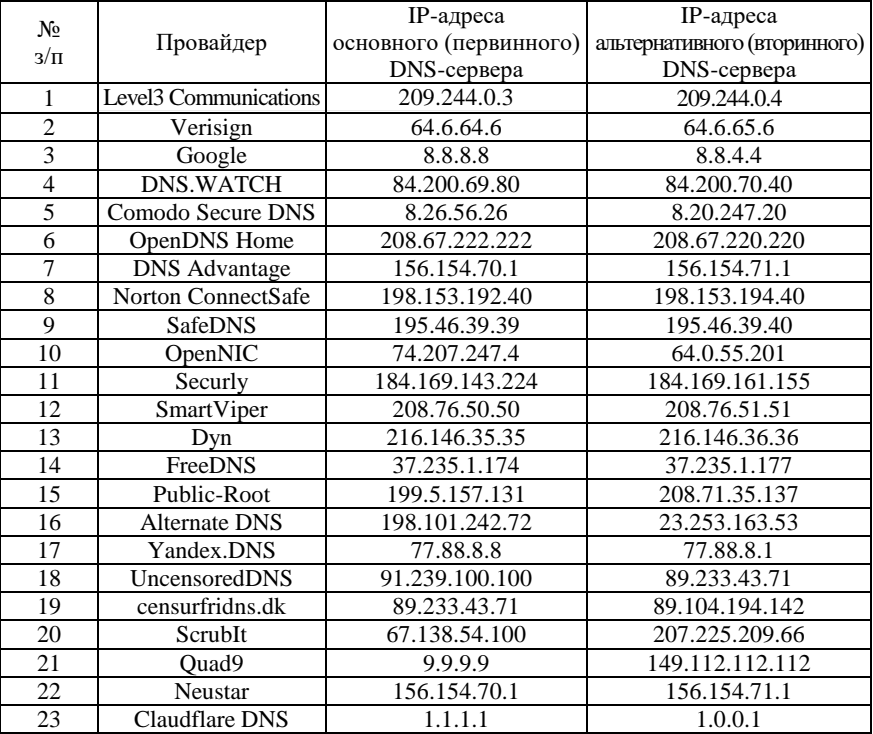

### **Основні публічні DNS-сервери**

**Параметри маршрутизаторів мережі**

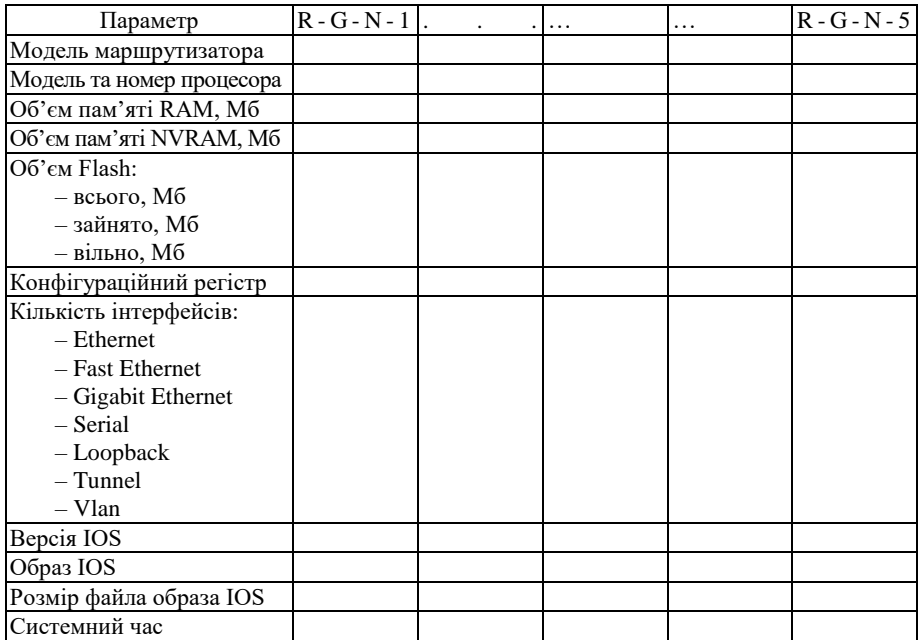

Таблиця 20

**Параметри інтерфейсів маршрутизатора R-G-N-1**

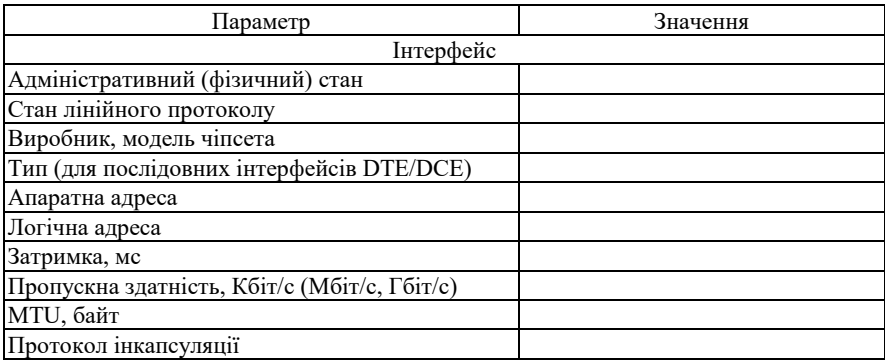

# **Контрольні питання**

1. Типова структурна схема маршрутизатора фірми Cisco.

2. Блоки пам'яті маршрутизатора Cisco та їх призначення.

3. Інтерфейси маршрутизаторів Cisco.

4. Модулі та плати розширення маршрутизаторів Cisco.

5. Змінні інтерфейсні модулі маршрутизаторів Ethernet.

6. Кабельні з'єднання Ethernet та Serial інтерфейсів маршрутизаторів Cisco.

7. Кабельні підключення, що застосовуються з метою налагодження та керування маршрутизатором Cisco.

8. Фізичні і логічні інтерфейси маршрутизаторів Cisco.

9. Загальна характеристика Cisco IOS. Платформи, набори можливостей та версії Cisco IOS, які використовуються для маршрутизаторів Cisco.

10. Джерела завантаження образу Cisco IOS та конфігурації маршрутизатора Cisco.

11. Командні режими Cisco IOS для маршрутизаторів Cisco. Команди переходів між командними режимами Cisco IOS для маршрутизаторів.

12. Команди діагностики апаратних складових маршрутизатора Cisco.

13. Команди діагностики функціонування інтерфейсів маршрутизатора Cisco.

14. Порядок та основні команди налагодження Ethernet-інтерфейсу маршрутизатора Cisco.

15. Порядок та основні команди налагодження послідовного інтерфейсу маршрутизатора Cisco.